May 24, 2023 | 2:30-4pm **Virtual Roundtable** 

**Teaching with Digital Tools and<br>Approaches** 

u.mcmaster.ca/scds-events

DMDS SCDS

Library

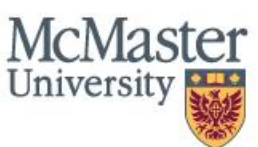

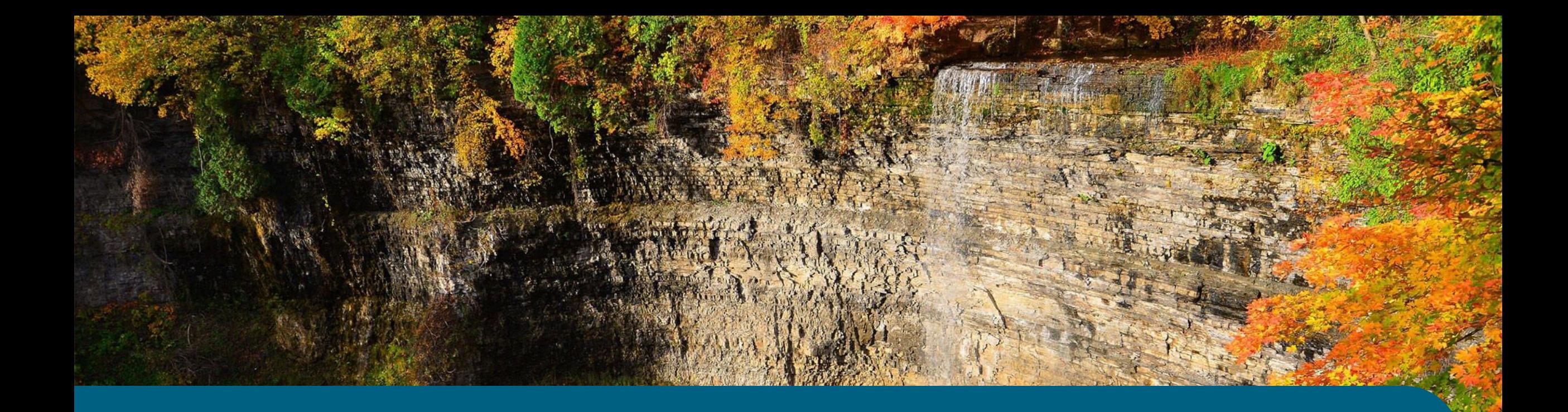

McMaster University sits on the Territories of the Mississauga and Haudenosaunee Nations, and within the lands protected by the "Dish With One Spoon" wampum agreement.

## **Session Recording and Privacy**

This session is being recorded with the intention of being shared publicly via the web for future audiences.

In respect of your privacy, participant lists will not be shared outside of this session, nor will question or chat transcripts.

**We will not share the recording of the Q&A period.**

## **Code of Conduct**

The Sherman Centre and the McMaster University Library are committed to fostering a supportive and inclusive environment for its presenters and participants.

As a participant in this session, you agree to support and help cultivate an experience that is collaborative, respectful, and inclusive, as well as free of harassment, discrimination, and oppression. We reserve the right to remove participants who exhibit harassing, malicious, or persistently disruptive behaviour.

Please refer to our code of conduct webpage for more information:

[scds.ca/events/code-of-conduct/](https://scds.ca/events/code-of-conduct/)

## **Certificate Program**

The Sherman Centre offers a Certificate of Completion that rewards synchronous participation at 7 workshops. We also offer concentrations in Data Analysis and Visualization, Digital Scholarship, and Research Data Management.

Learn more about the Certificate Program:<https://scds.ca/certificate-program>

If you would like to be considered for the certificate, verify your participation in this form:<https://u.mcmaster.ca/verification>

At an unspecified point during the workshop, a code will be read aloud. This is the answer to the third question of the form.

May 24, 2023 | 2:30-4pm **Virtual Roundtable** 

**Teaching with Digital Tools and<br>Approaches** 

u.mcmaster.ca/scds-events

DMDS SCDS

Library

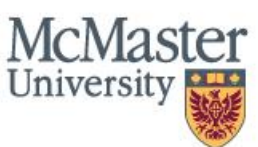

## **Agenda**

2:30-3:20 Prefatory Material + Meet a New Digital Tool

- **Subhanya Sivajothy (Data Analysis and Visualization Librarian)** on how Gephi and Data Visualizations support Active Learning
- **Jay Brodeur (Associate Director of Digital Scholarship Services)** on bringing Interactive Coding and Analysis to Class with Jupyter Notebooks
- **Veronica Litt (Digital Scholarship Coordinator)** on Creative Assignments with Twine Games and Podcasts
- **Danica Evering (Research Data Management Specialist)** on Teaching Research Data Management Best Practices with **DMP Assistant**

## **Agenda**

3:20-3:40 Case Studies How Can Digital Tools Can Support Specific Learning Outcomes?

- Gephi reveals gaps in knowledge
- Jupyter Notebooks develop students' confidence in coding
- Podcasts teach students to make scholarship clear and engaging
- DMP Assistant makes research best practices visible.

3:40-4:00 Discussion and Q&A

## **Learning About You**

Which digital tools have you integrated into your teaching?

What went well? What were the challenges?

# Presentations: Meet a New Digital Tool

### "Using Data Visualizations for Active Learning"

**Subhanya Sivajothy (she/her)**

**Data Analysis and Visualization Librarian** sivajos@mcmaster.ca

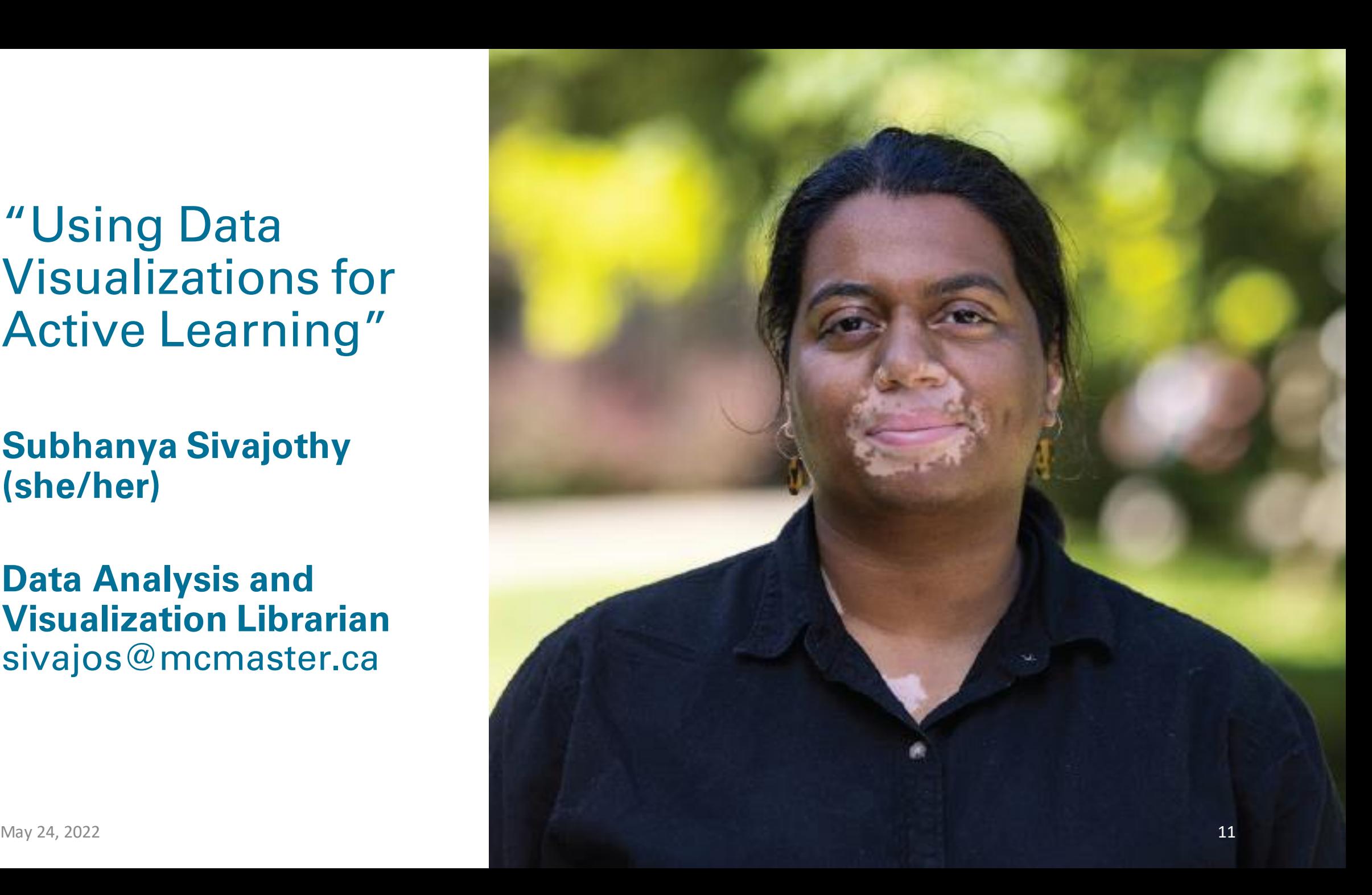

# **What is Data Visualization?**

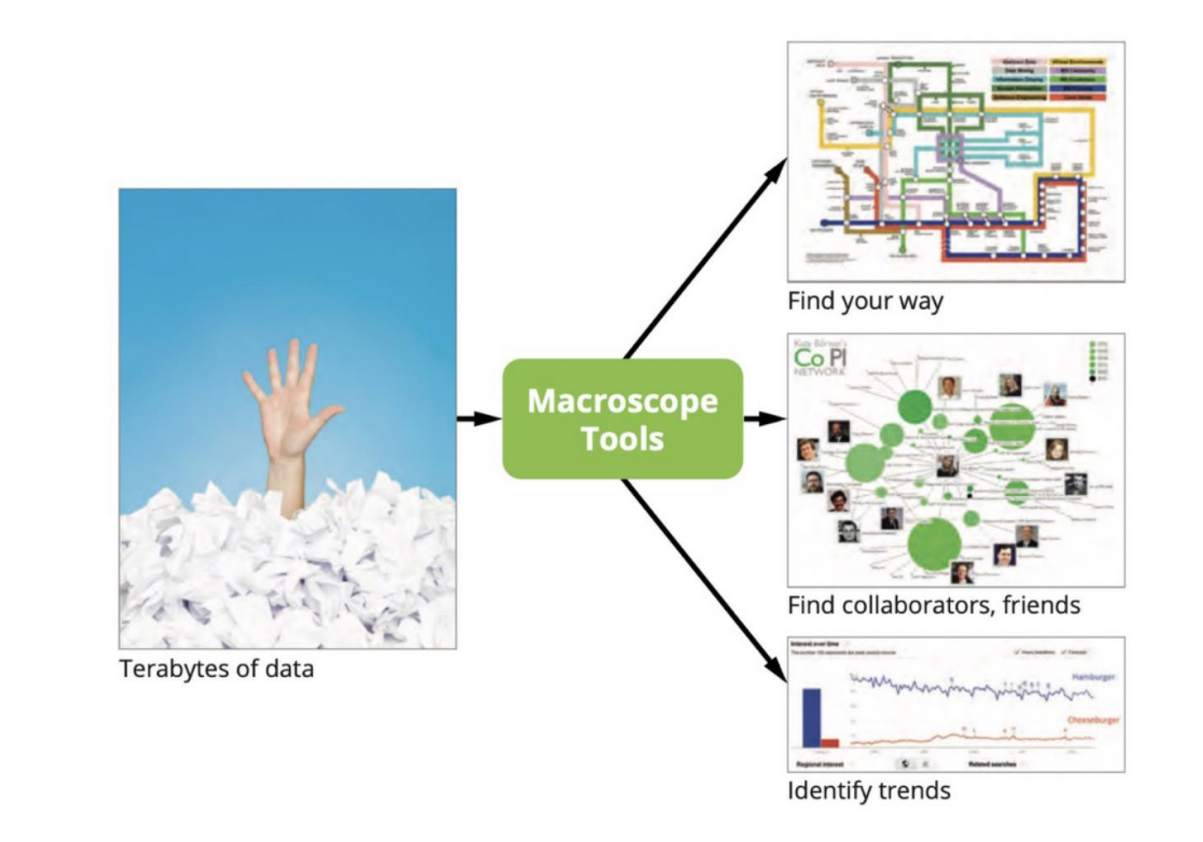

# **Why Use Data Visualizations?**

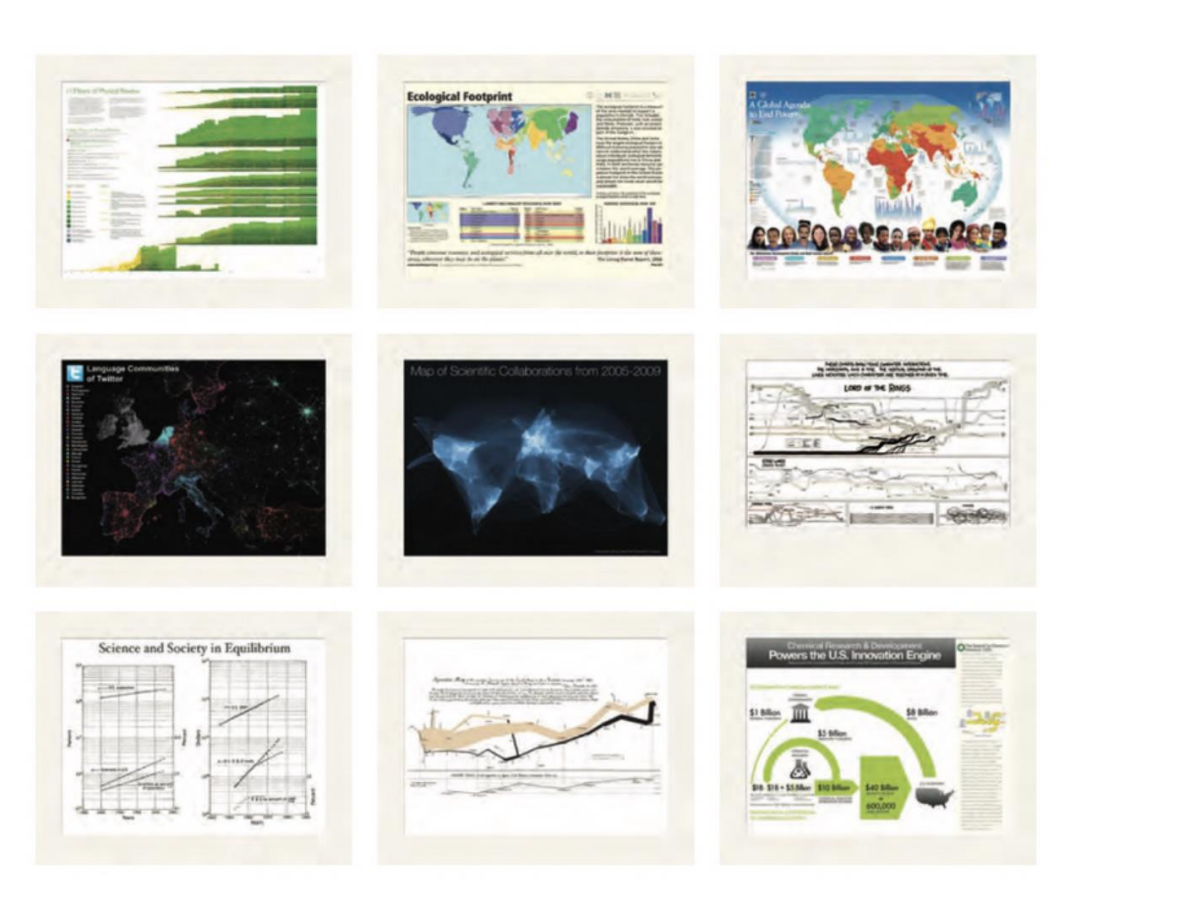

# It's all about you!

# **Anscombe's Quartet**

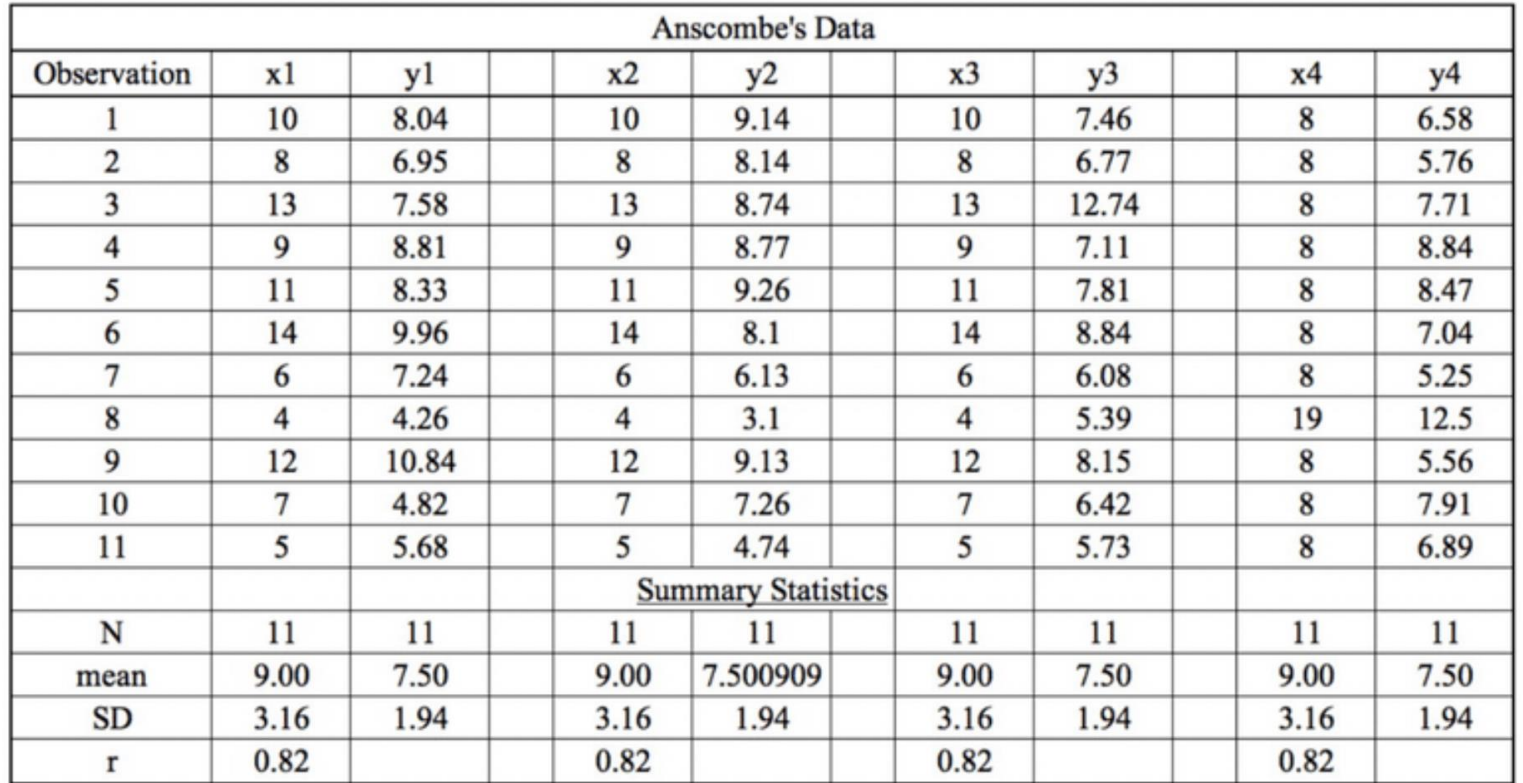

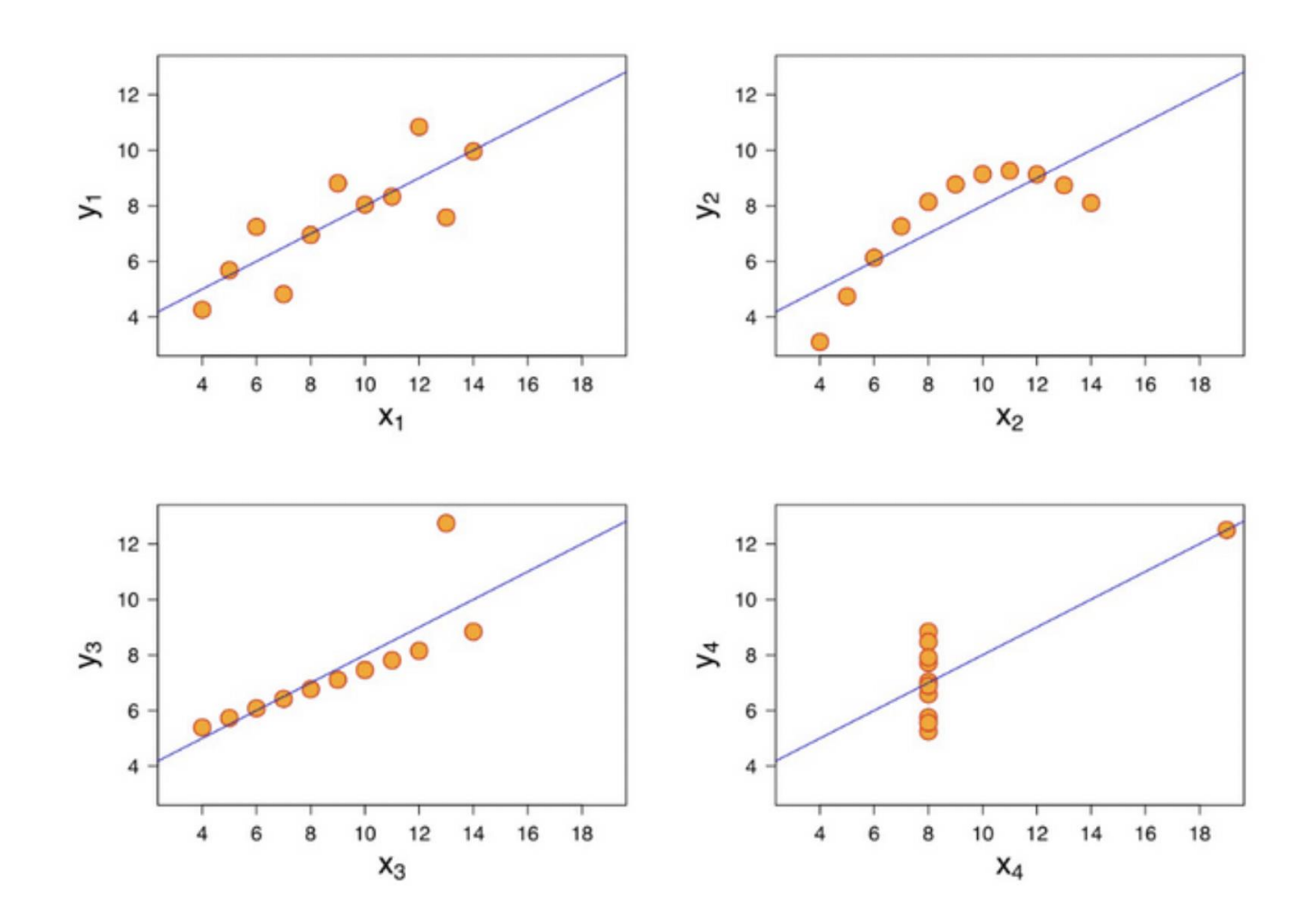

"The world does not spontaneously quantify, curate, or data-mine itself. **Rather, the process of observing the** world and quantifying it is a political act, and deserves ethical consideration"

- Michael Correll

Michael Correll. 2018. "Ethical Dimensions of Visualization Research." https://arxiv.org/pdf/1811.07271.pdf

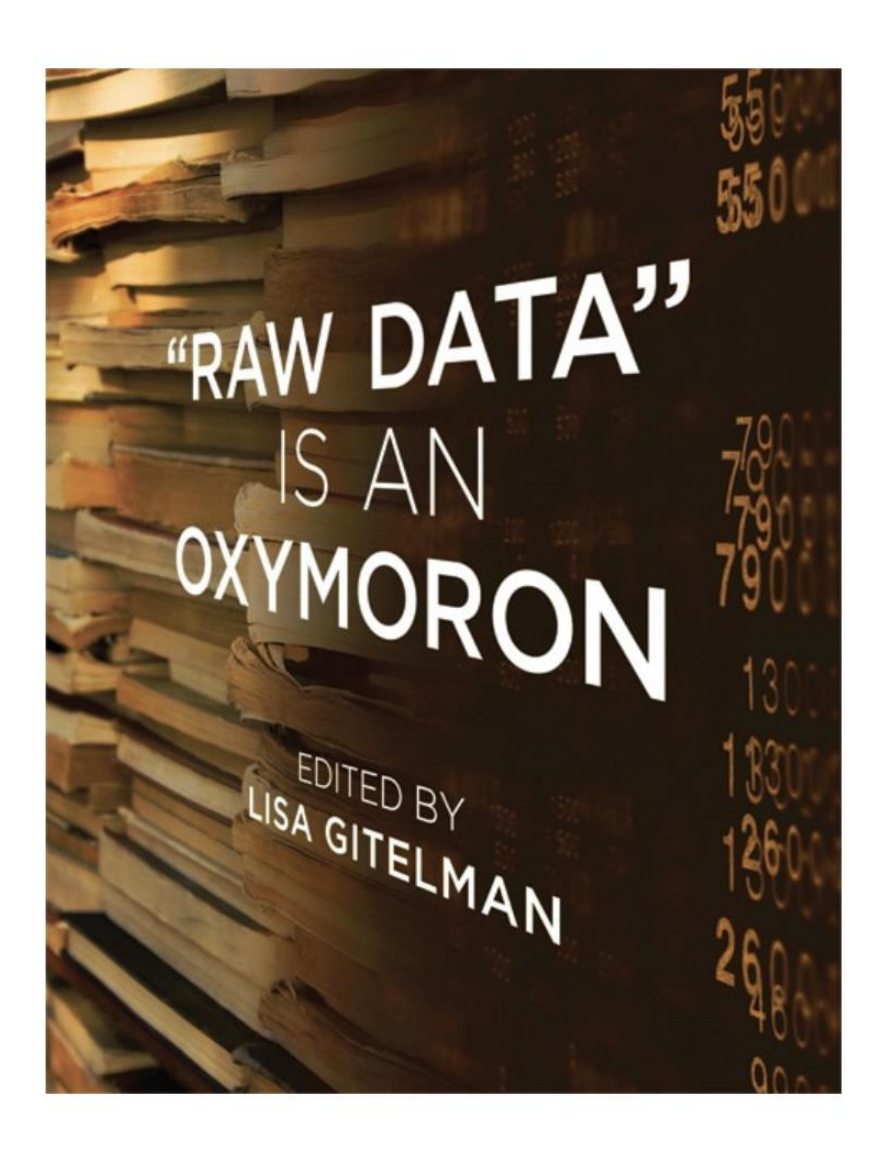

# **Make the** Invisible **Visible**

**Visualize Hidden** Labour

**Visualize Hidden** Uncertainty

**Visualize Hidden Impacts** 

Michael Correll. 2018. "Ethical Dimensions of Visualization Research." https://arxiv.org/pdf/1811.07271.pdf

... Managing Complexity?

# **Tools for Data Visualization**

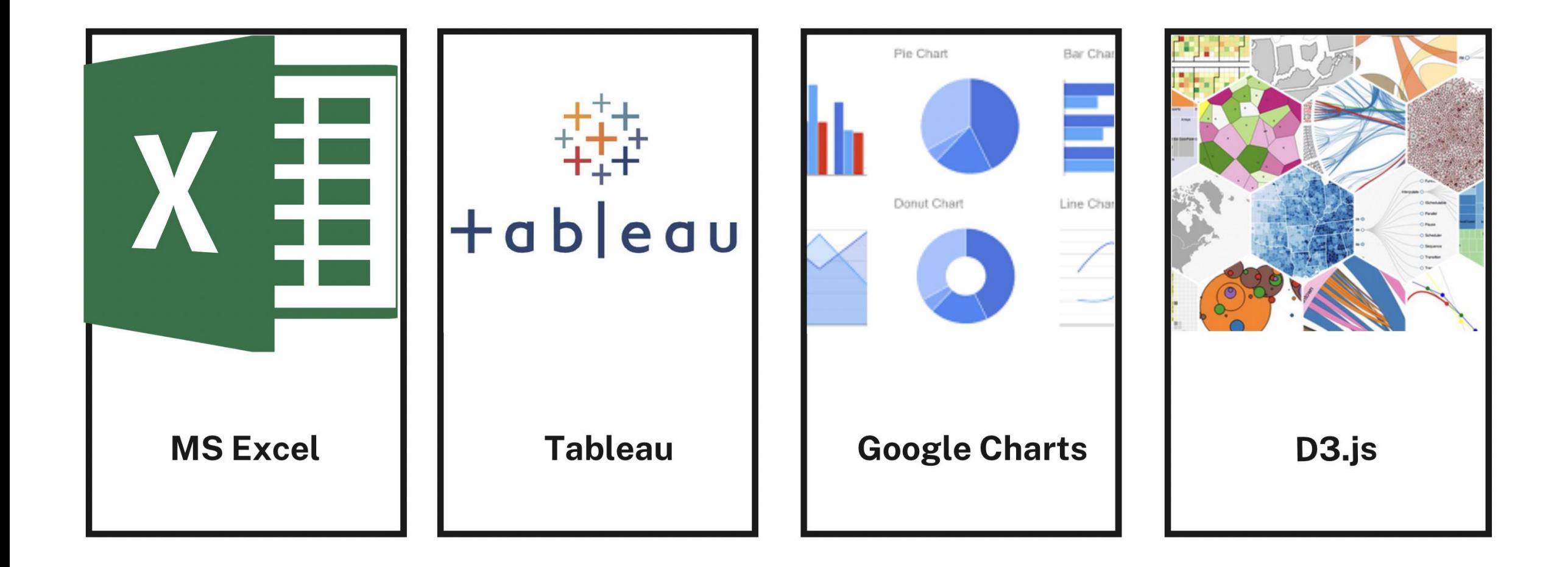

### Network and Text Visualizations:

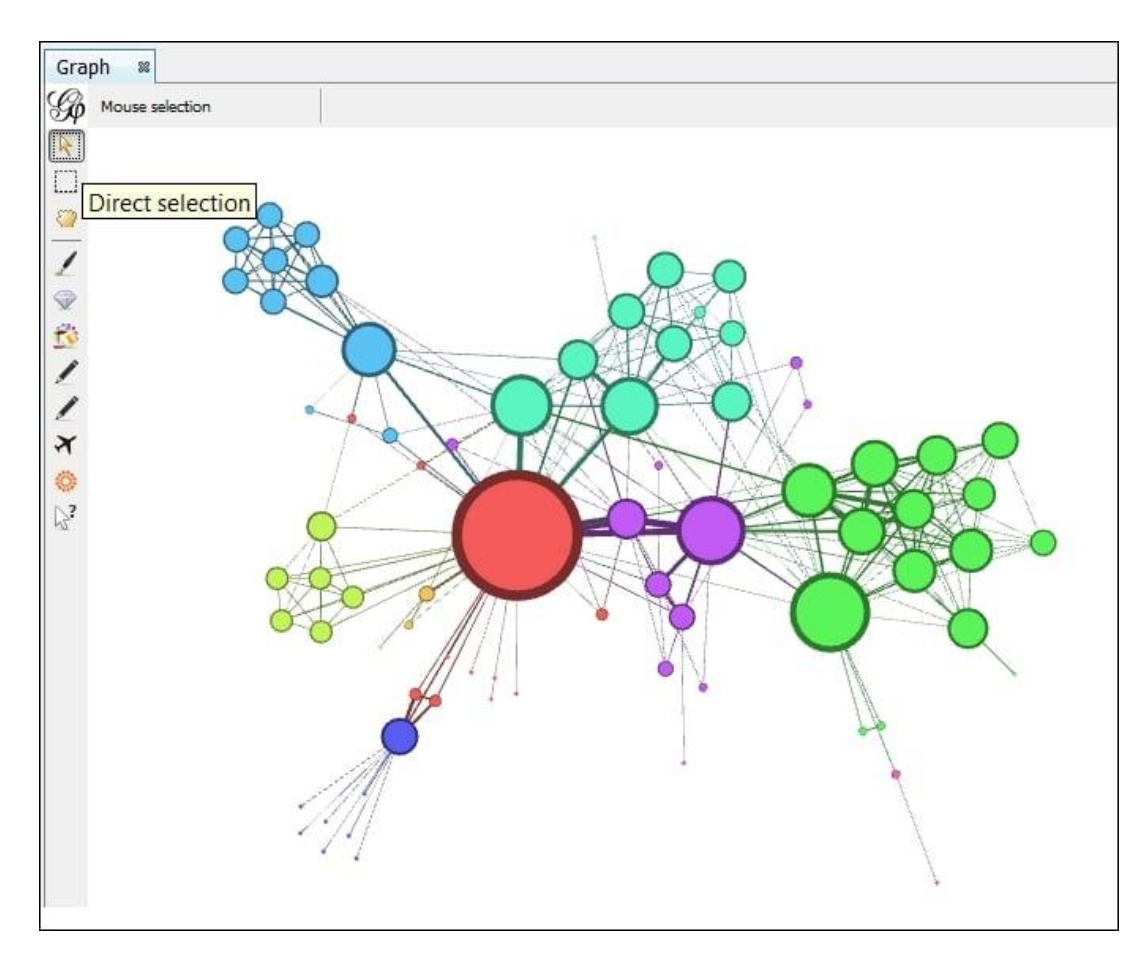

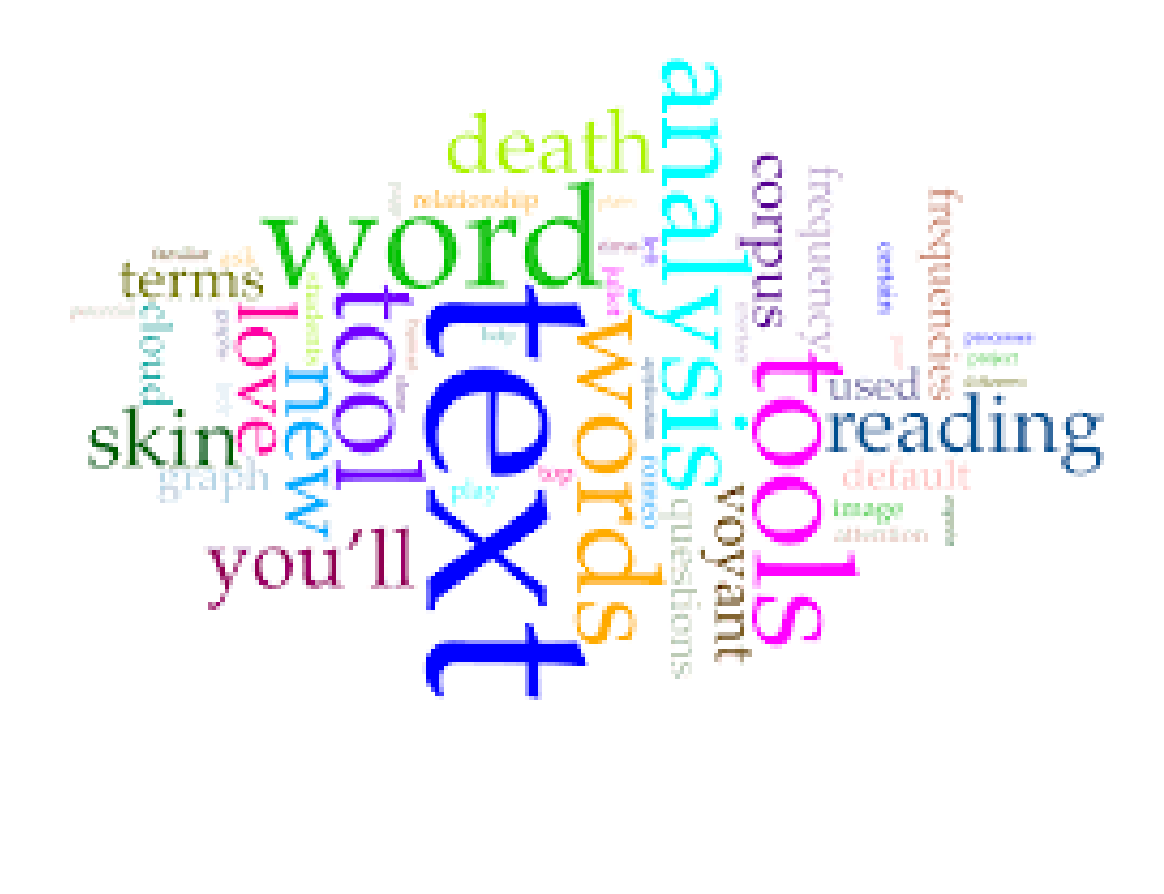

Gephi Voyant

## **TL;DR**

### **Advantages:**

- It enhances retention and engagement: it frees our cognition to focus on other things such as outliers or differences in the data.
- Often there is a very easy learning curve, or there are a lot of software where it will just create a basic visualization for you without you having to create it from scratch.
- People often have at least basic data literacy when it comes to understanding visualizations esp. graphs such as bar graphs, pie charts etc.
- Can be interactive and be used for storytelling with the data that you're sharing.

#### **Potential Pain Points:**

- Could be easy to overload visualizations with too much information–requires a balance.
- Software can be expensive, especially the ones that have more or better aesthetic features for visualizations.
- With more complicated data and analysis that you want to show the learning curve can get steep.

"Bringing Interactive Coding into the Classroom using **Jupyter Notebooks** "

**Jay Brodeur (he/him)**

**Associate Director of Digital Scholarship Infrastructure & Services**

brodeujj@mcmaster.ca

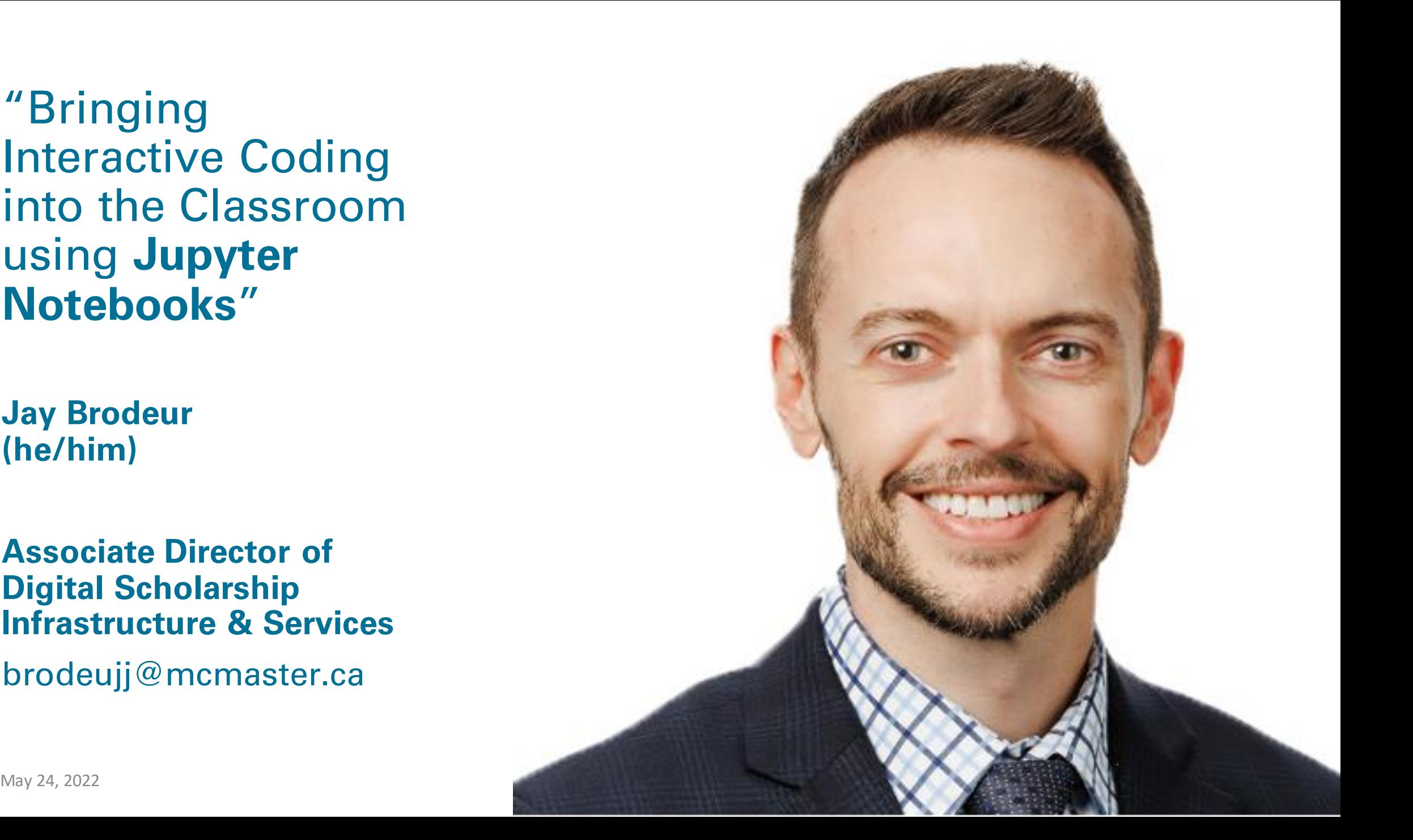

# Teaching programming in an interactive environment has value for learners.

Instructor to learner and peer-to-peer interactions allow for:

- Timely and targeted feedback.
- Additional context, explanation, and rationale.
- Support and encouragement.
- Collaborative knowledge-building.

# But doing it effectively can be challenging.

Synchronous, hands-on coding instruction should aspire to:

- Provide a barrier-free entry to the uninitiated or hesitant.
- Accommodate learners' differing baseline knowledge and proficiencies.
- Maximize time on task by mitigating hardware, OS, software discrepancies and issues.

# Interactive computing & Jupyter Notebooks

**Interactive computing applications** contain both computer code and rich text elements like formatted text, images, figures, equations, hyperlinks, etc.

- **Human-readable** *and* **executable**: Users can develop and run code, comment their work, describe methodology, communicate results.
- Article + Code + Processing environment

**Jupyter Notebook** is a widely-used, open-source, interactive coding app

- Web-based, and can be run locally or on cloud services.
- Core languages = Julia + python + R, but supports [kernels](https://github.com/jupyter/jupyter/wiki/Jupyter-kernels) for dozens of language (C, NodeJs, SQL, Stata, Rust, Octave, etc.).
- Notebook files are created in an open JSON format and can be executed via the application and shared with others.

Image credit: Cameron Oelsen, BSD <http://opensource.org/licenses/bsd-license.php>, via Wikimedia Commons

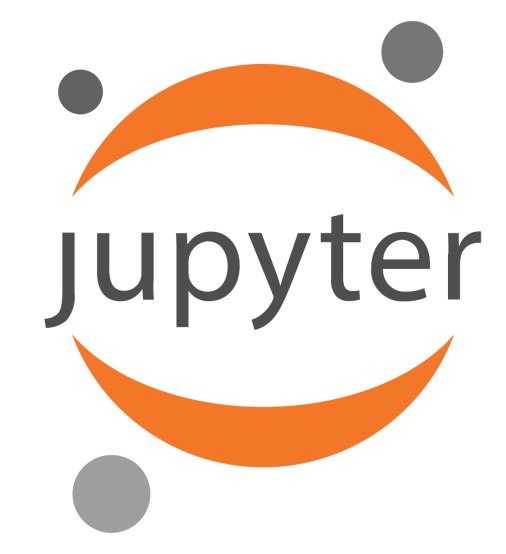

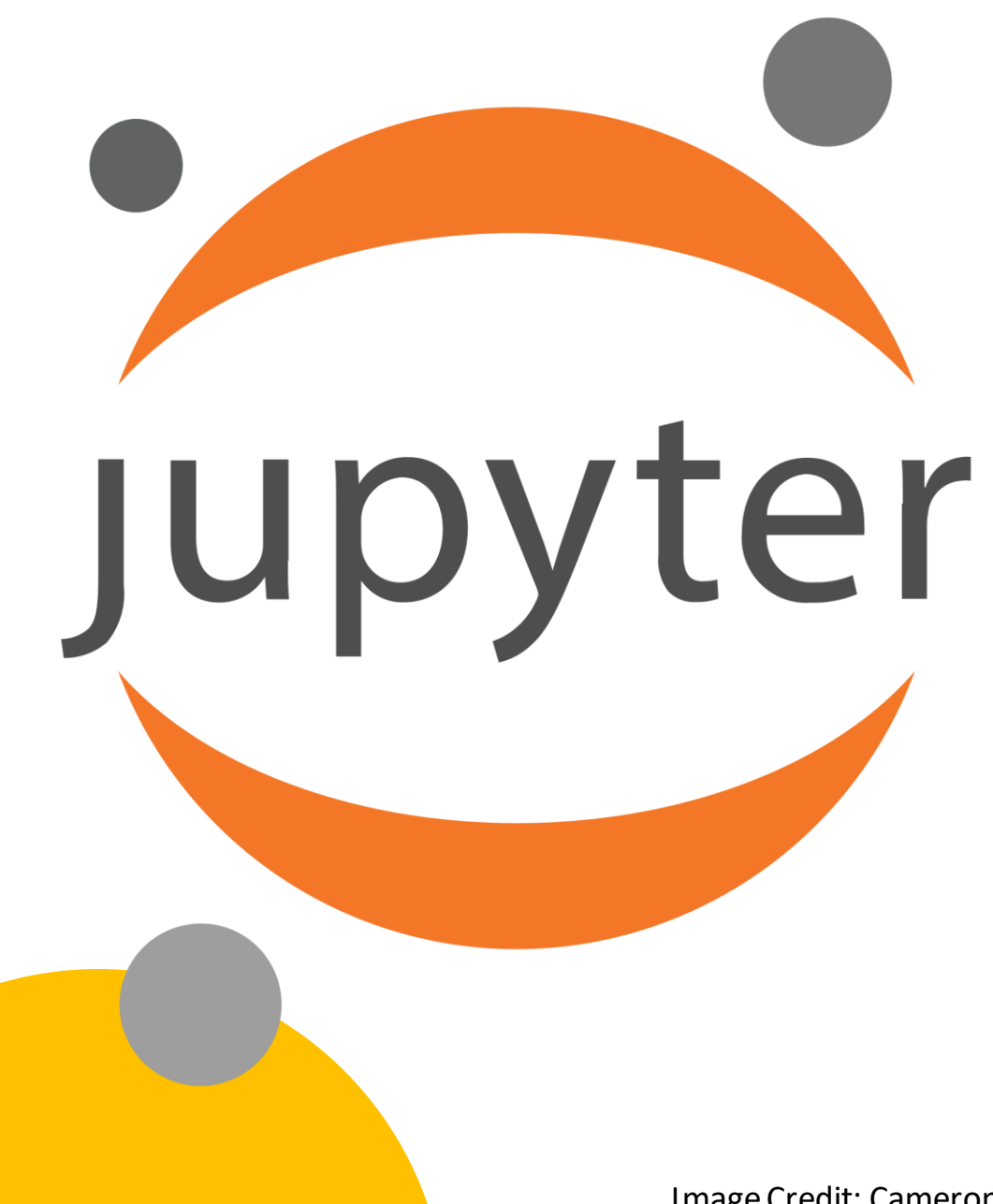

# How it works

An illustrative example: [https://u.mcmaster.ca/jupyter](https://u.mcmaster.ca/jupyter-example)[example](https://u.mcmaster.ca/jupyter-example)

Image Credit: Cameron Oelsen, BSD <http://opensource.org/licenses/bsd-license.php>, via Wikimedia Commons

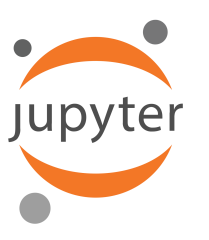

- 1. Identify where you and your students will work on their notebooks:
	- Installed on local machines (requires Python): <https://jupyter.org/install>
	- Using a cloud-based hosted service
		- a. Jupyterlite:<https://jupyter.org/try>
		- b. Google Colab:<https://research.google.com/colaboratory>
		- c. Syzygy (Compute-Canada platform available to researchers across Canada): <https://syzygy.ca/>
		- d. Constellate (Available to McMaster users on-campus or connected to the VPN): <https://constellate.org/>
		- e. GitHub and Binder: <https://mybinder.org/>

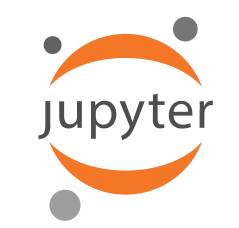

# Setting up Jupyter Notebooks for instruction

### 2. Create the starter notebook

- Integrate rich text introductory elements
	- Exercise description
	- Learning objectives
	- Background information (with hyperlinks)
	- Embedded media
- Develop code blocks with explanation and comments.
	- Completed or incomplete with instructions.
- 3. Share the notebook file with your students.
- 4. Develop / execute it together in class.

5. Invite students to share their notebooks with others, where applicable.

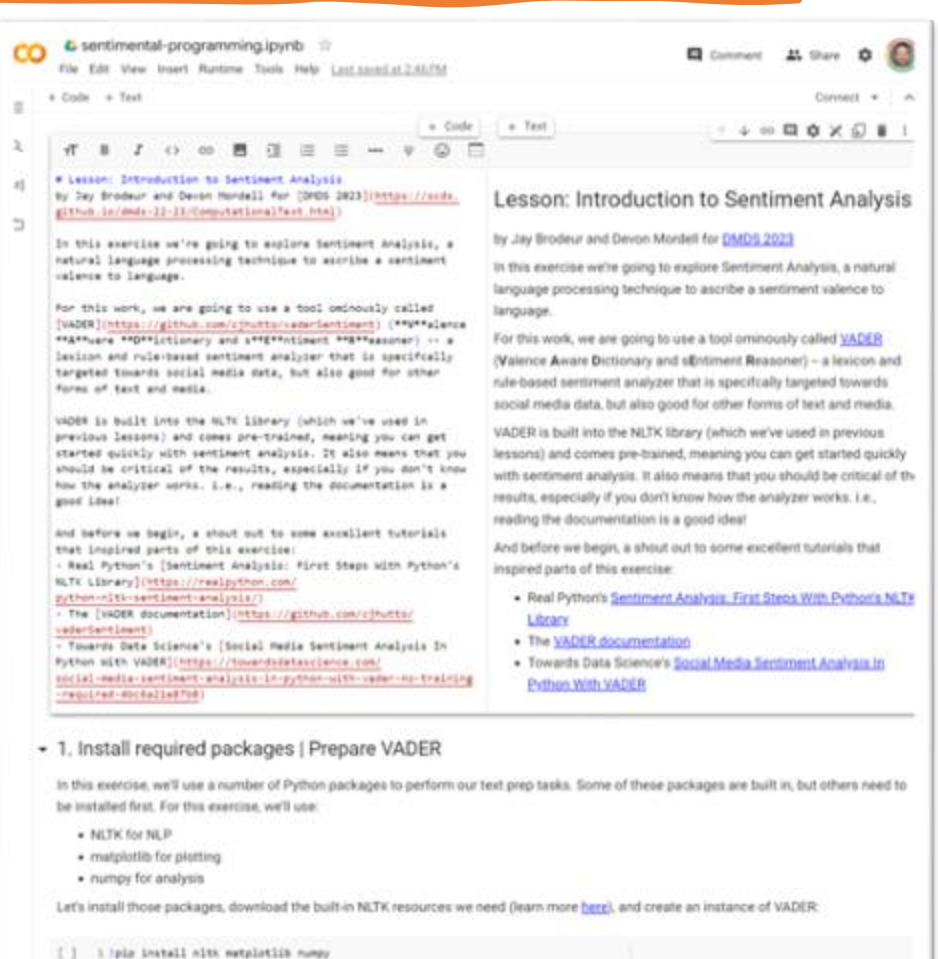

4 =1th.download(["stopwords","state\_union","tuitter\_samples","movie\_reviews","wownaped\_perceptron\_tagger","sader\_lexicon","pu

3 Legiorit (4389) 1 # Download the Section and a variety of other resources

1 # Import the laxicon

4 from nitk.sentiment.vader inport SentimentIntensityAnalyzer

"Computers for Creativity! Making Podcasts and Video Games in HUM2DH3"

**Veronica Litt (she/her)**

### **Digital Scholarship Coordinator** littvs@mcmaster.ca

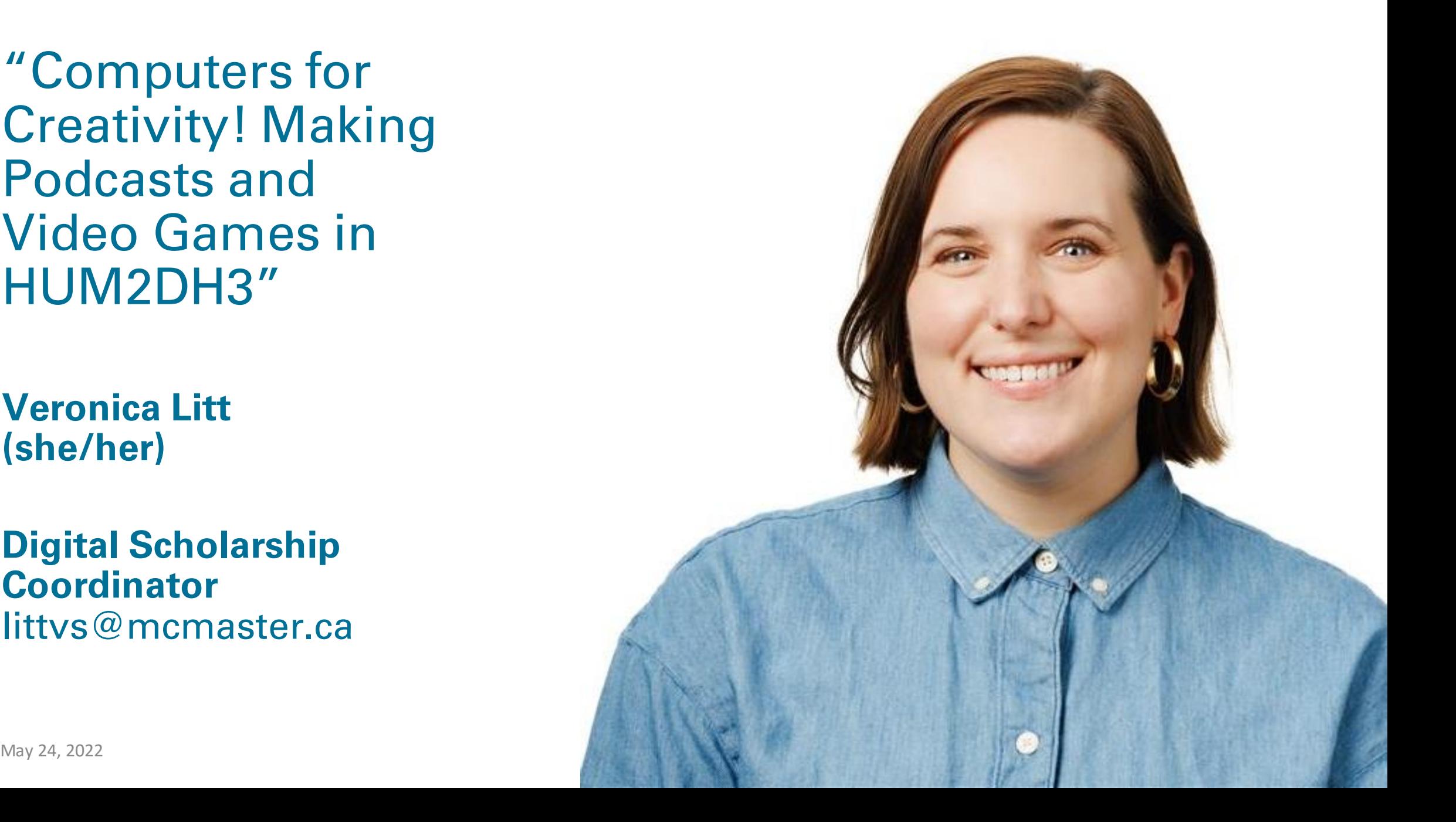

### HUM2DH3 **Undergraduate Course**

# **Critical: Introduction to Digital Scholarship**

**Winter 2023** 

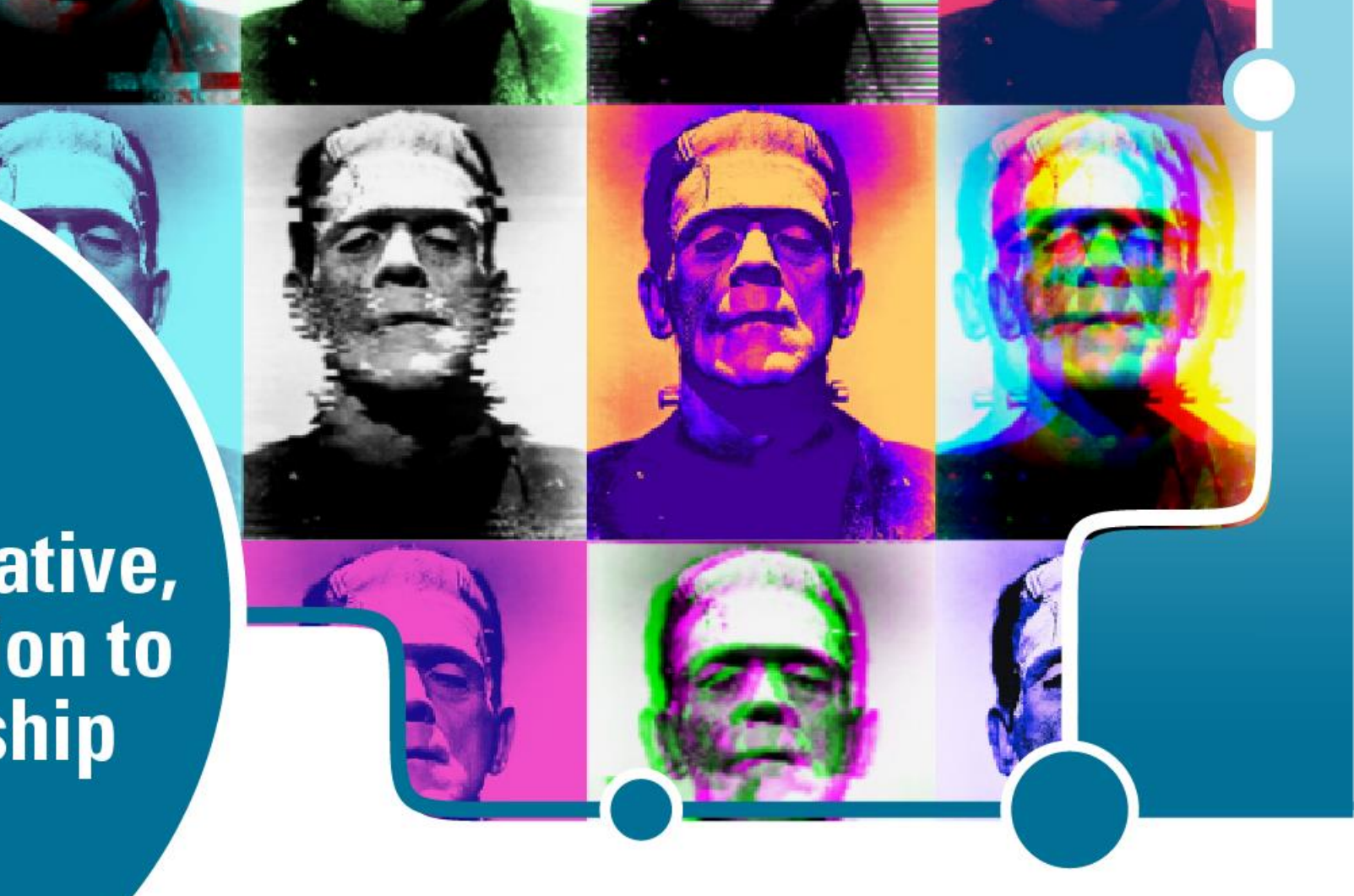

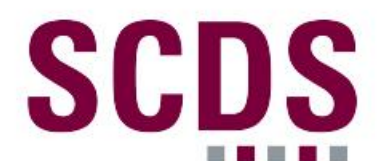

Library

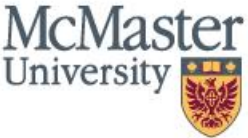

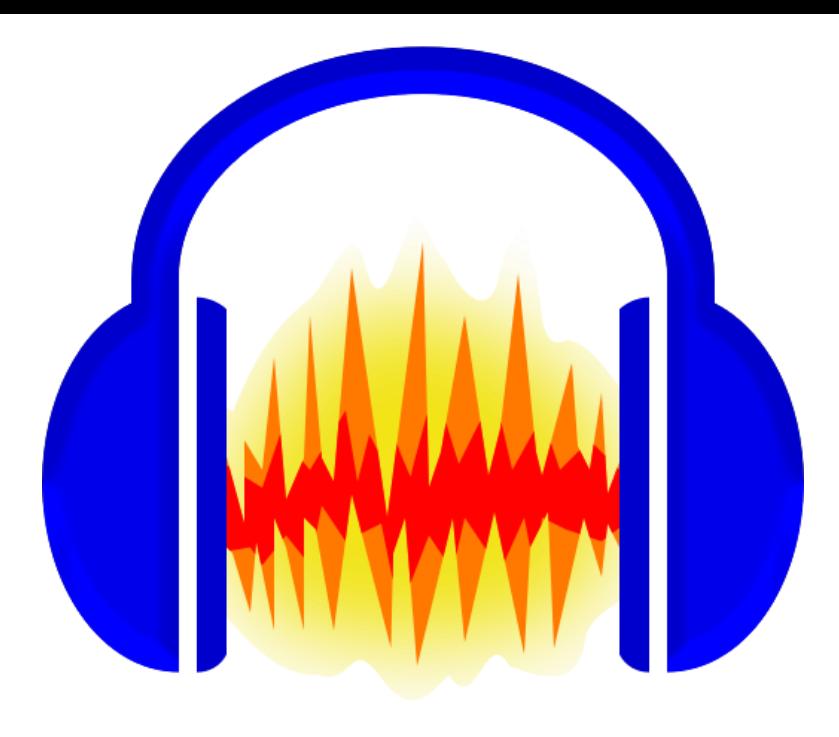

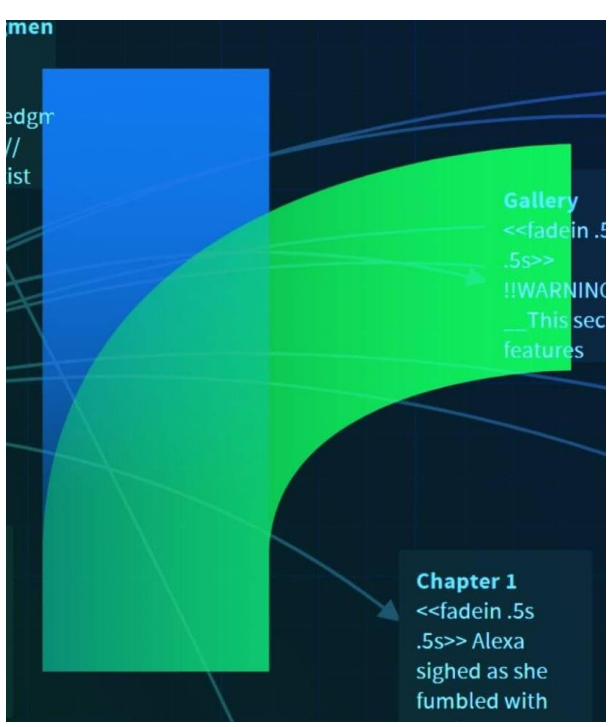

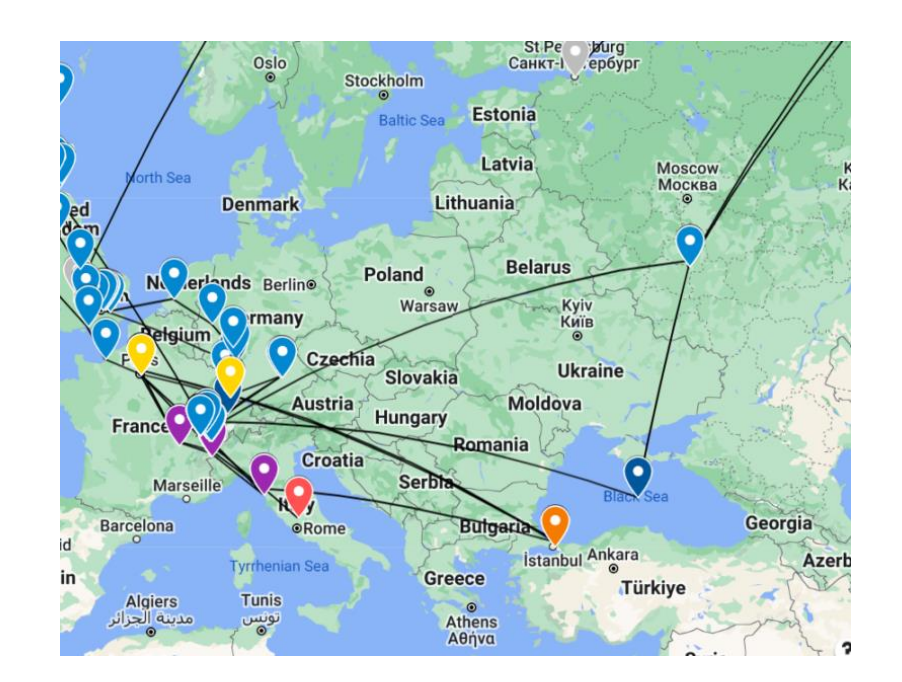

#### Victor:

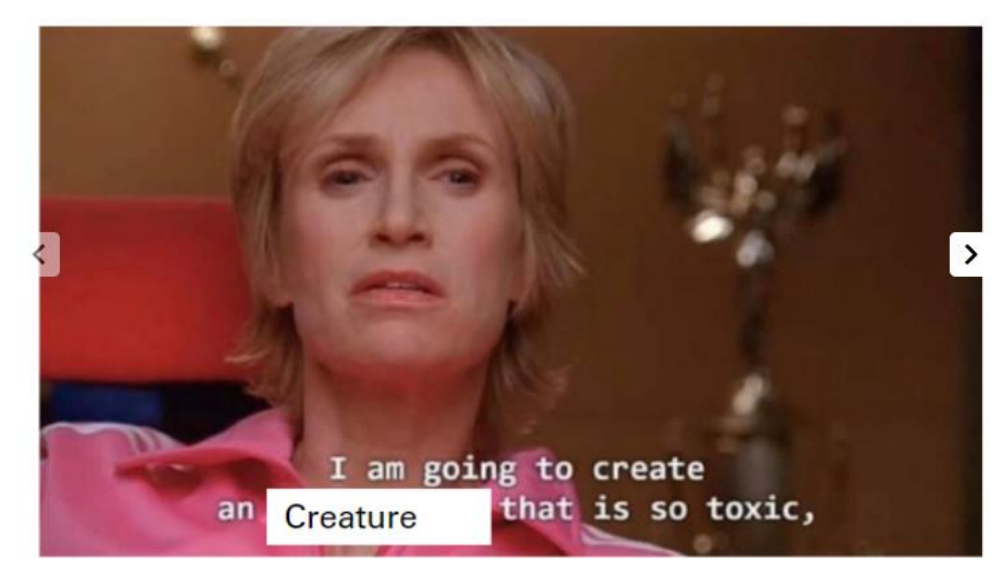

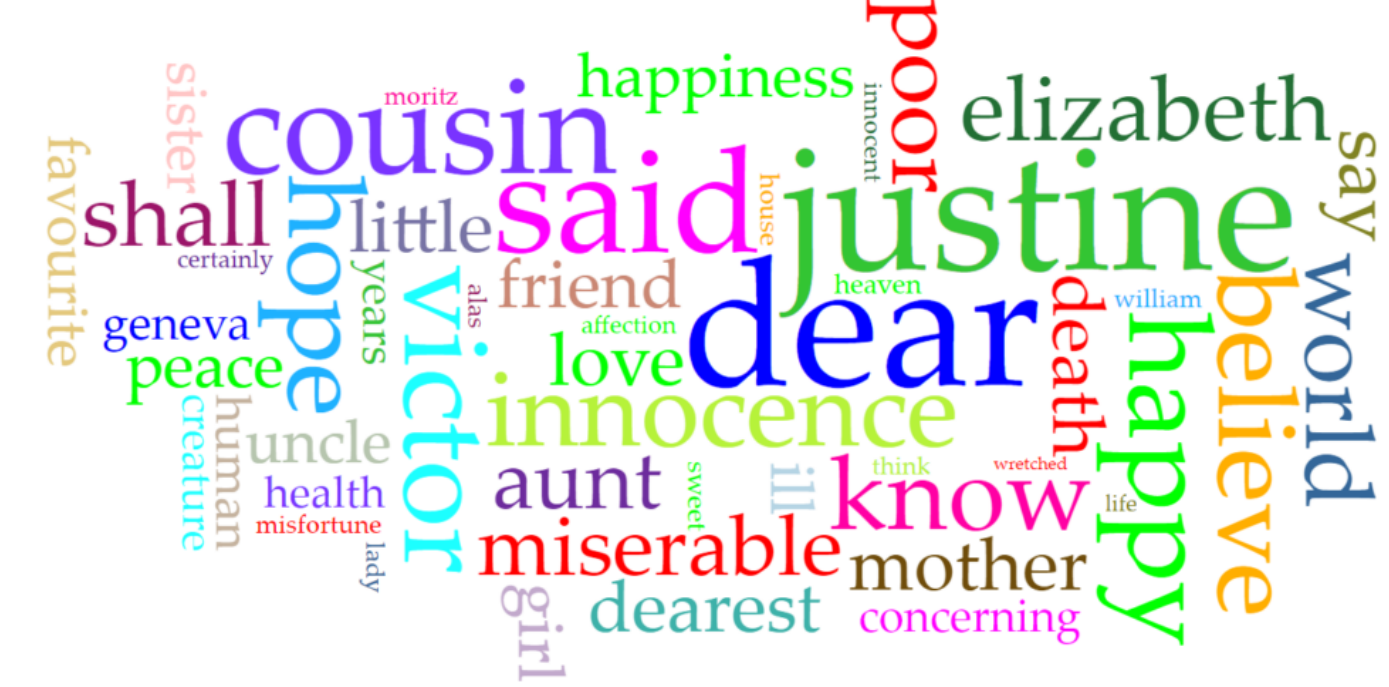

I am the assassin of those most innocent victims: they died by my own machinations.

During these last days I have been occupied in examining my past conduct; nor do I find it blameable.

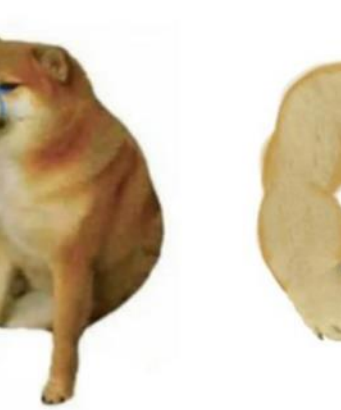

**Also Victor** 

 $\rightarrow$ 

### **Victor**

When you're debating between making a monster race or letting your soulmate cousin wife die

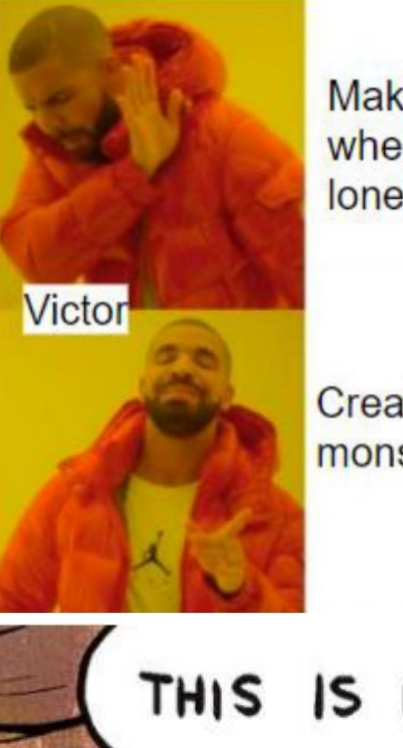

**Making friends** when your lonely

Creating a monster

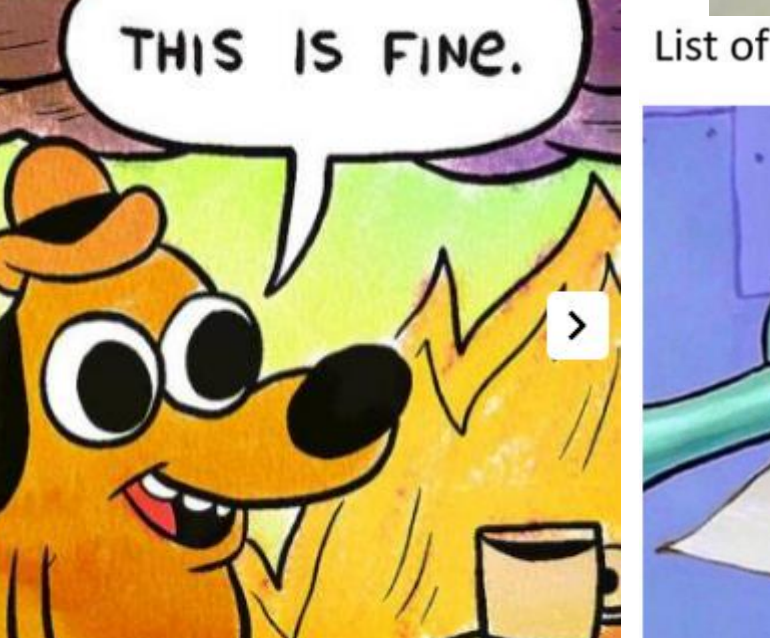

## ictor taking accountabilit

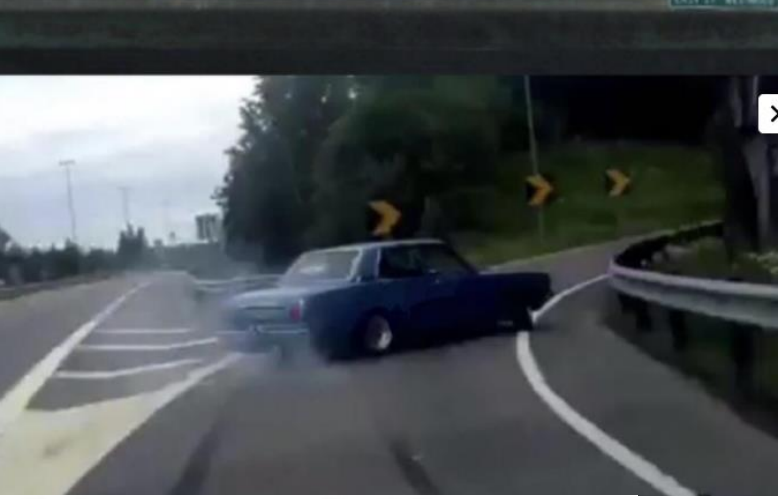

#### List of Victors smart decisions:

LEFT **EXIT 12** 

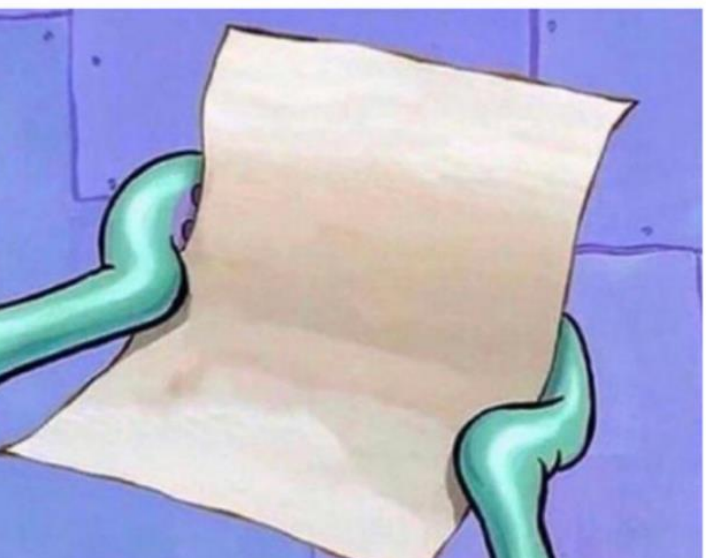

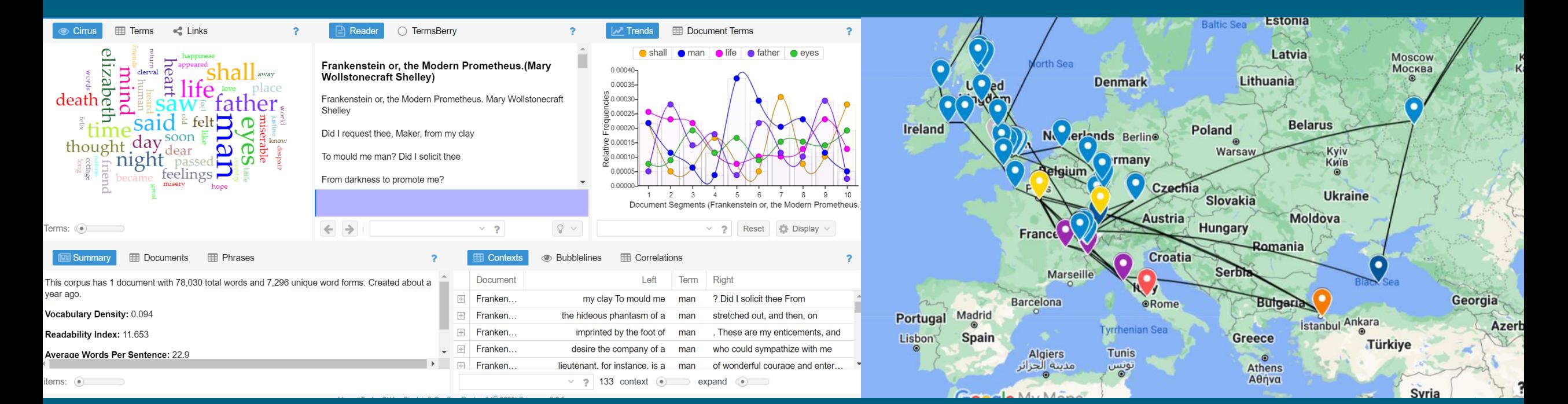

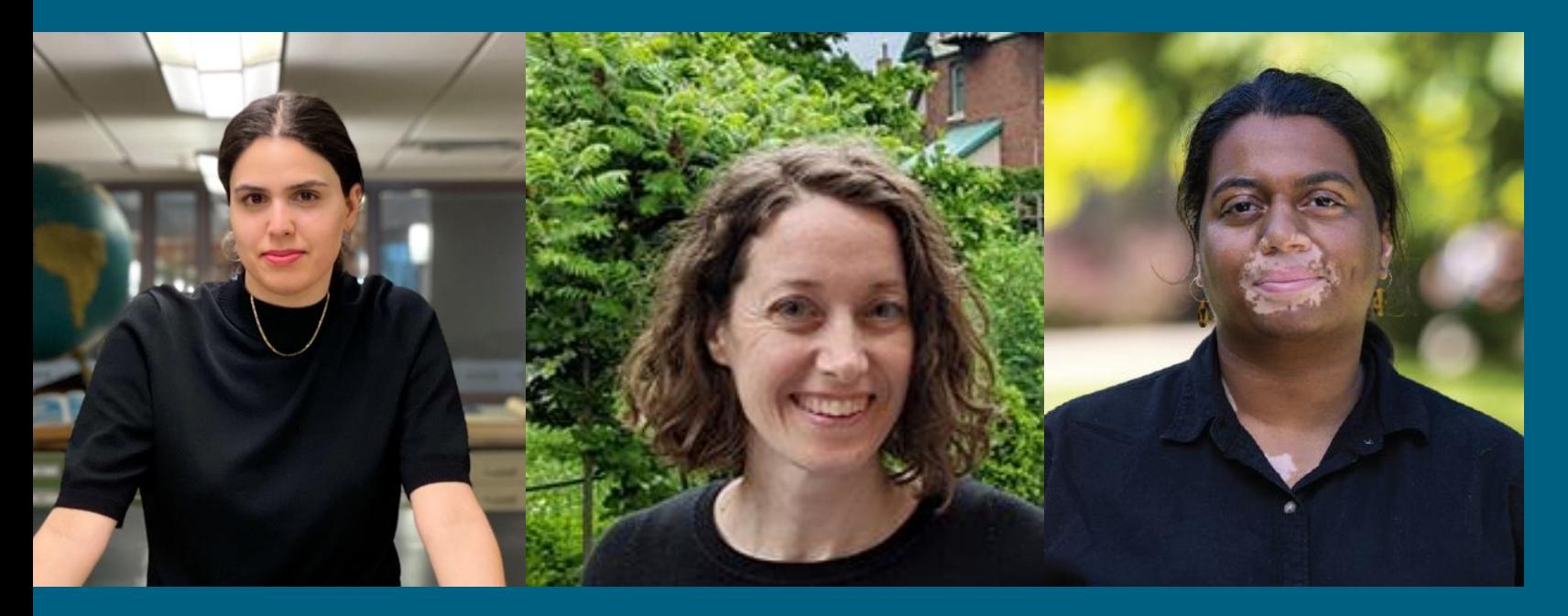

Left to right: Saman Goudarzi (Cartographic Resources Librarian), Christine Homuth (Spatial Information Specialist), Subhanya Sivajothy (Data Analysis and Visualization Librarian)

#### ›wledgmen  $ein .5s$

knowledgr<sup>i</sup>: d Pact// not exist

 $5s$ RNING: tion

r

Gallery <<tade in .5s !!WARNING: This section features

Chapter 1 <<fadein.5s .5s>> Alexa sighed as she fumbled with

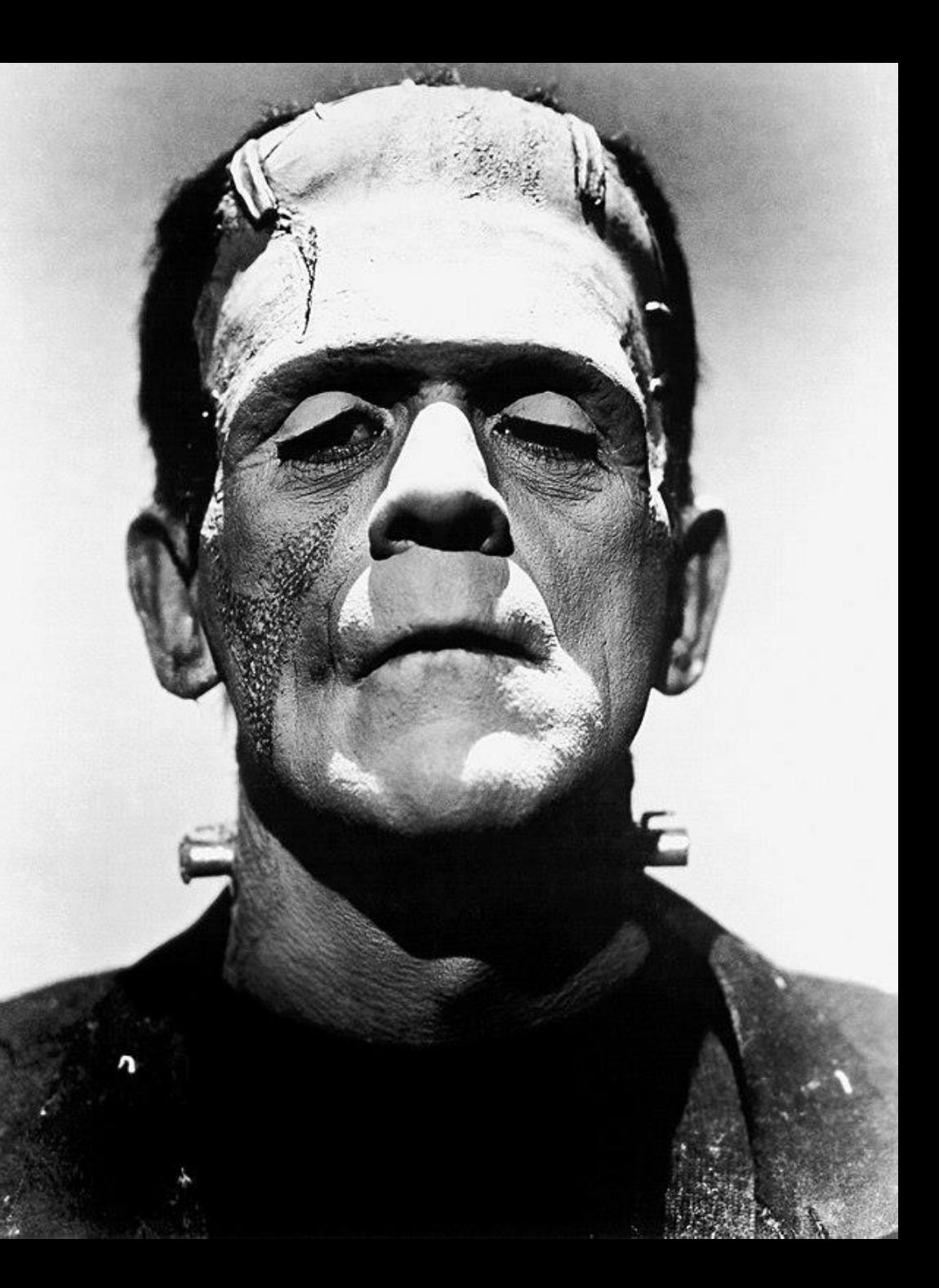

#### **OW! Rejected by Dr. Waldman**

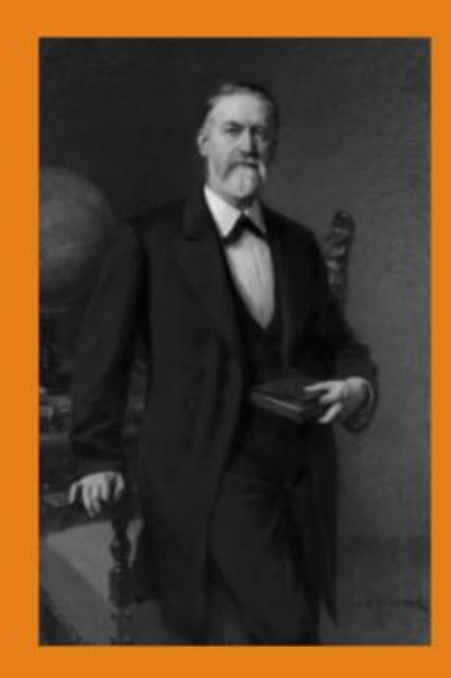

"I thought our close ties would make us a perfect match, as our love for the sciences and knowledge flood our every thought. We could have been a power couple, but your inability to support yourself no longer makes me consider our potential love."

> Willing to seek another love? **Introduction** Or decide to give up... **Final Results!**

"Victor's Pursuit" by Julia Araujo, Khushi Gawri, Inaara Ladha, and Paige Tepsa

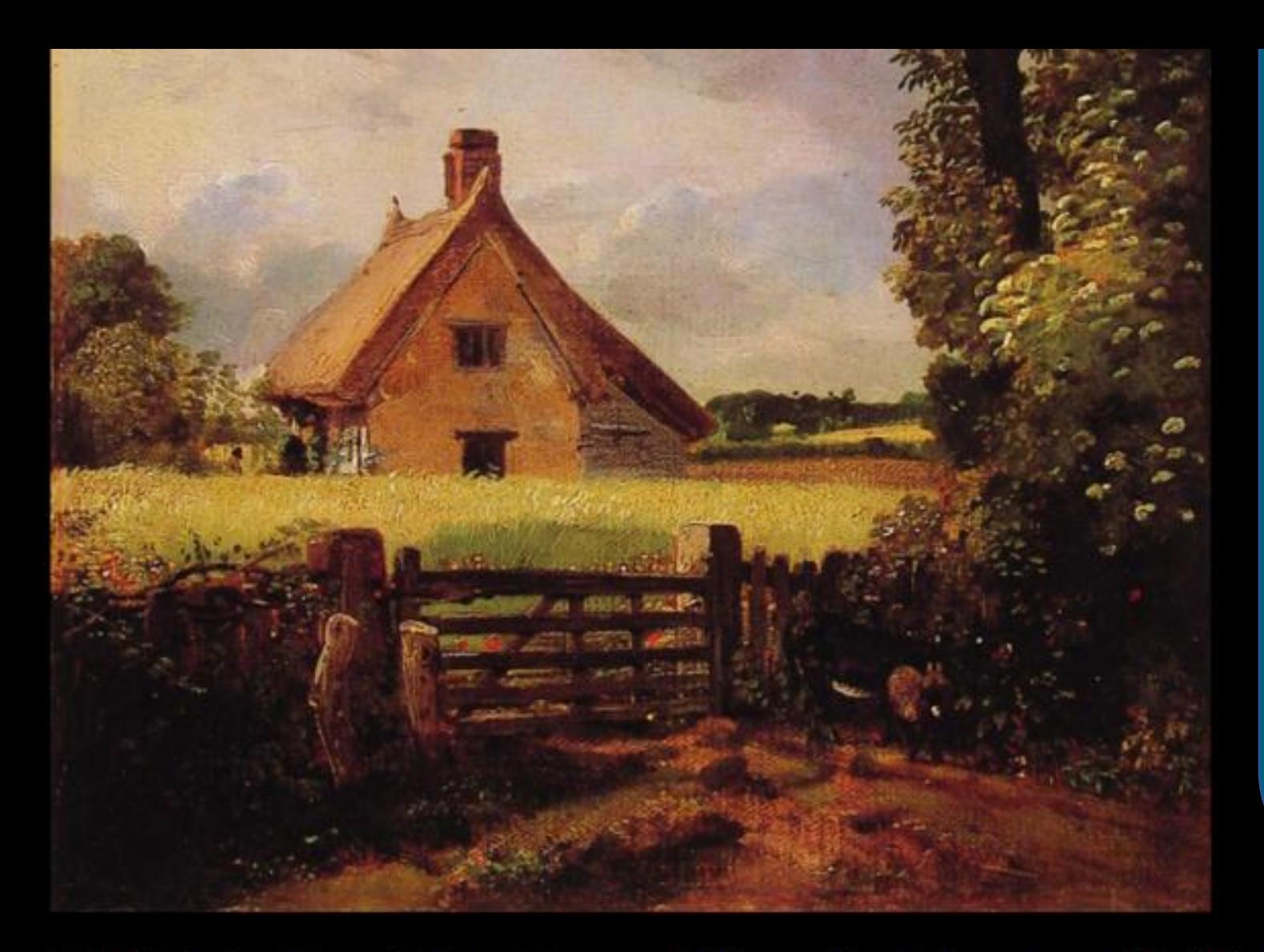

"POV: You Are Felix DeLacey" by Hiru Batepola, Risha Khosla, Camille Kinsella, and Maya Ventresca

After fleeing from France to Germany you, your father, and Agatha have managed to find a small cabin in the woods, in the middle of nowhere. You're starving, but do not have the means to go into town and buy any food.

What do you do?

#### **Scavenge**

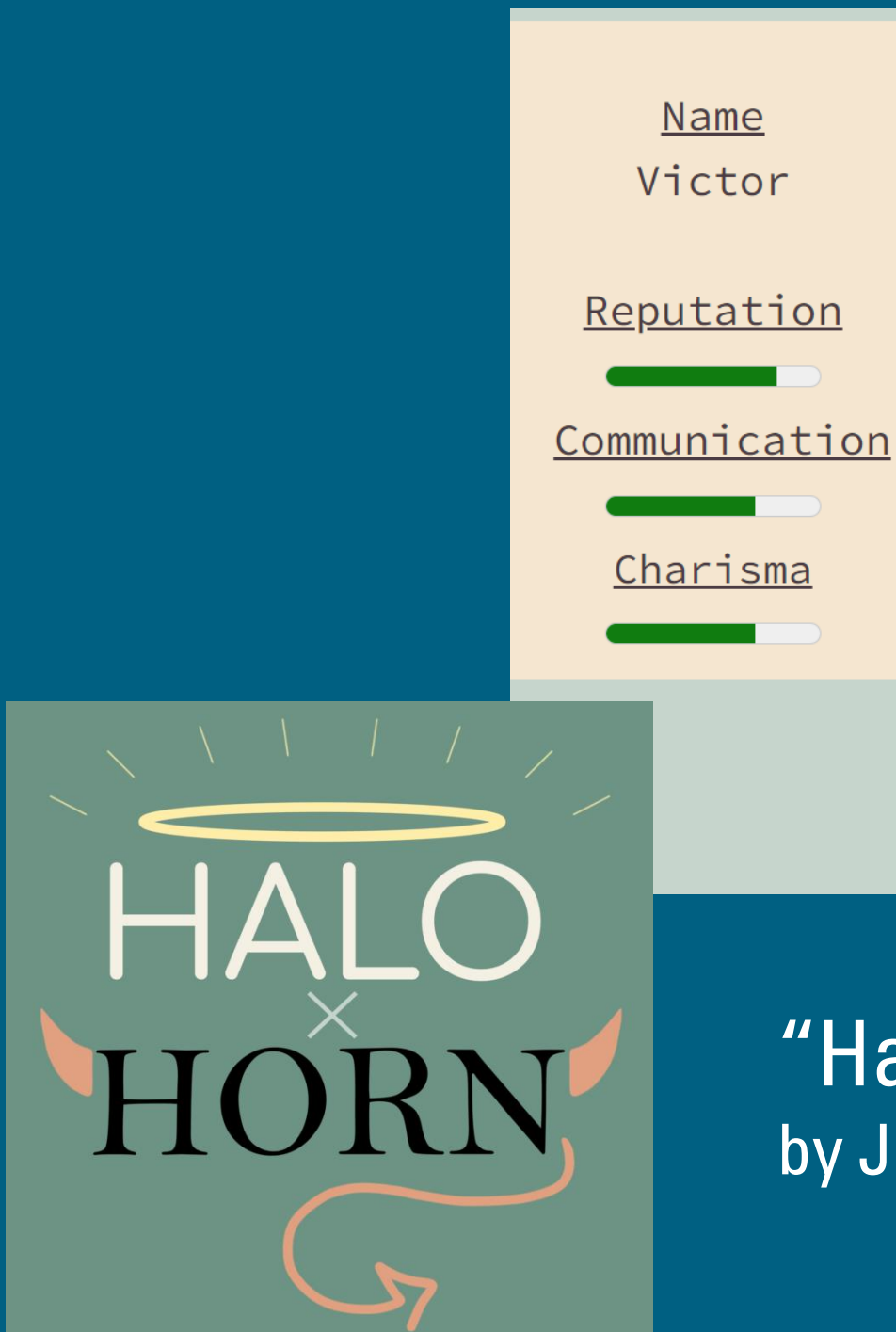

"My dear Victor, what, for God's sake, is the matter?" he cried concernedly, "I found you lying on the streets, looking dreadfully ill. How fortunate that I should pass by you on my coach! Whatever would have happened had I not seen you? What is the cause of all of this?"

You try your best to imitate their fancy way of speaking and reply to Henry.

You remain silent, thinking that it'd be better not to say anything so that you won't give away that you're not the real Victor.

Wait, hold on a second. Why do I only have these options? Can't I do anything I want?

"Halo x Horn" by Jenny Chau and Skade Fernando
owledgmen e**in .5s** 

knowledgm: d Pact//

# **Twine Tips**

- Start early and get comfortable with the software
- Manage expectations for yourself and students - Keep things beginner-friendly with the Harlowe story format (no HTML or CSS needed)
- Provide instructions in multiple formats
	- Text guides, video tutorials, classroom demos, office hours
- Collaborate with colleagues and use existing resources

tion

.5s>> Alexa sighed as she fumbled with

## **THE**

# **CYBER CINEMA PODCAST**

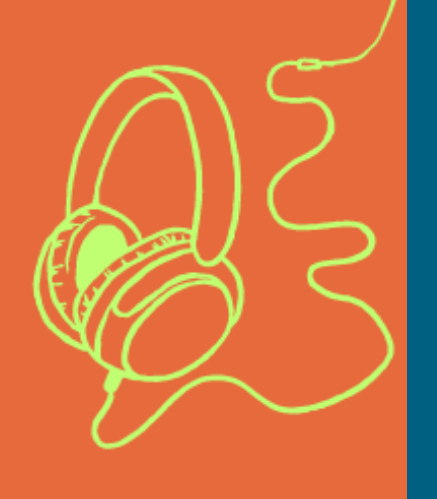

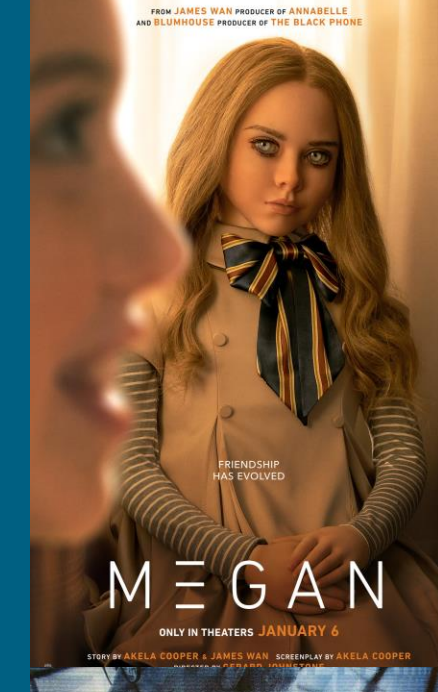

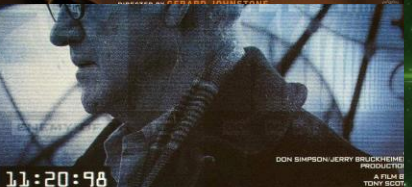

WILL SMITH GENE HACKMAN **ENEMY OF THE STATE** 

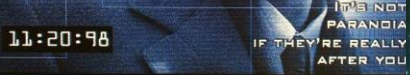

WILL SMITH GENE HACKMAN **ENEMY OF THE STATE** 

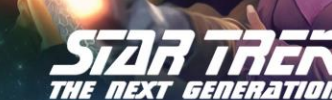

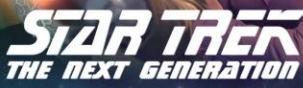

TOM CRUISE

MINORITY

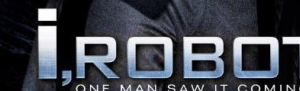

FOLD DELETI ASES PRESERVABLIQUARE/ URBO HAV OBBOX US ANS a SULTENSIA DEL DAGO ED ARTETAN MELANESI JAMIERTAJAN JERBIJAARI JANU GIYLAHANAN MUNIKI: MENTO TIMIE JELANDO NE SE MON DAL "SSESMIT» STEMA "EFOR « SADA » "ENDER A AND DEN NO SER

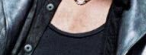

**A'N** 

sky original

R

**pssimame** 

**WILL SMITH** 

cinema

### Making "The Cyber Cinema Podcast"

**Week One: Planning and Scripting** Class One: Keynote on Podcasting as Public Scholarship

**Activity:** Comparing Three Scholarly Film Podcasts

**Brainstorm:** What do we want our show to sound like? - Collaboratively Decide on title, tone, sign-off, theme music, whether we want to include clips, etc

Class Two: Lesson on Scripting and Work Period

## Making "The Cyber Cinema Podcast"

#### **Week Two: Recording Audio** Class One: Demo and Practice Time: How to Record Audio

Class Two: Asynchronous Work Period at Lyons New Media Centre

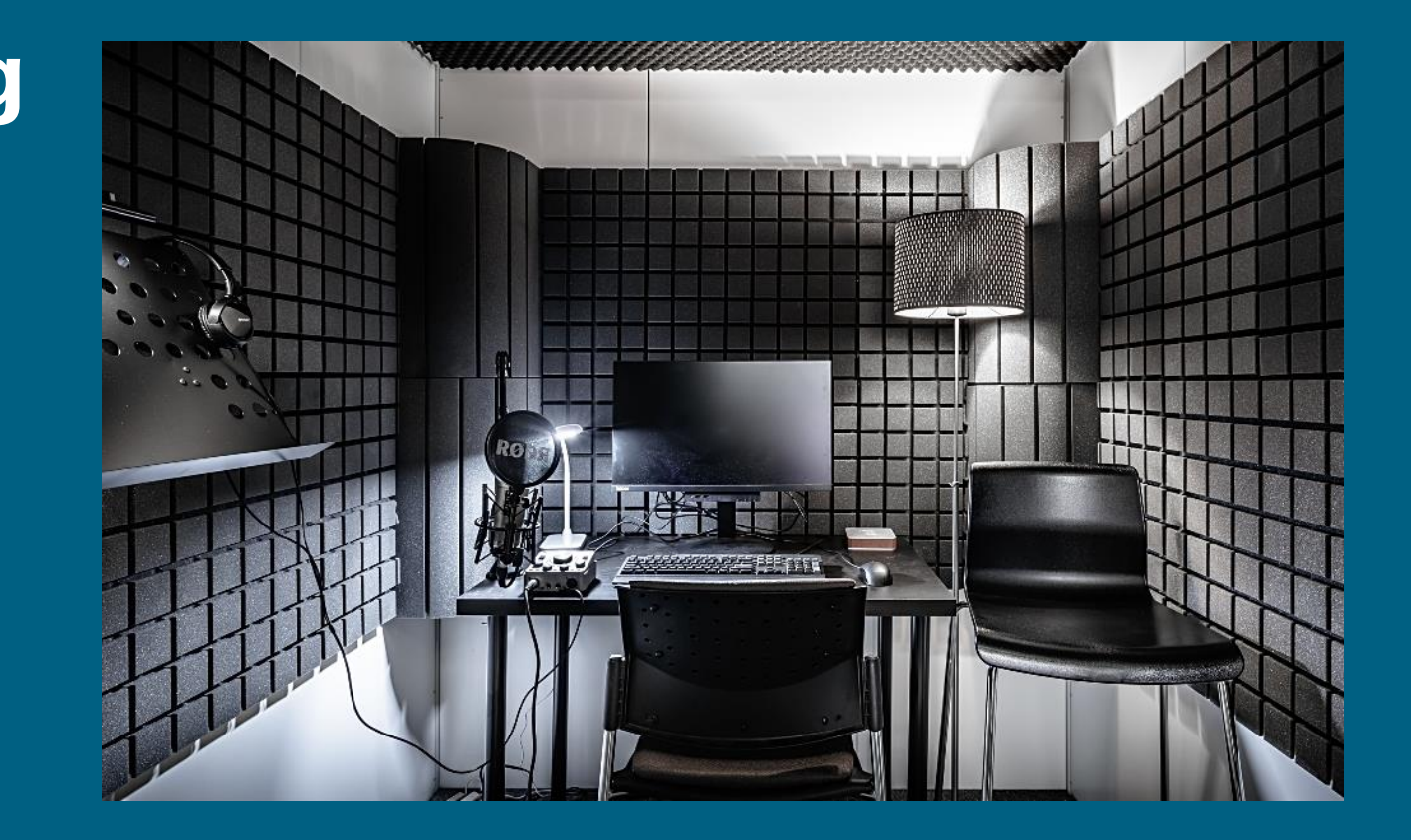

## Making "The Cyber Cinema Podcast"

#### **Week Three: Editing Audio** Class One: Demo and Practice Time: How to Edit Audio Class Two: Work Period

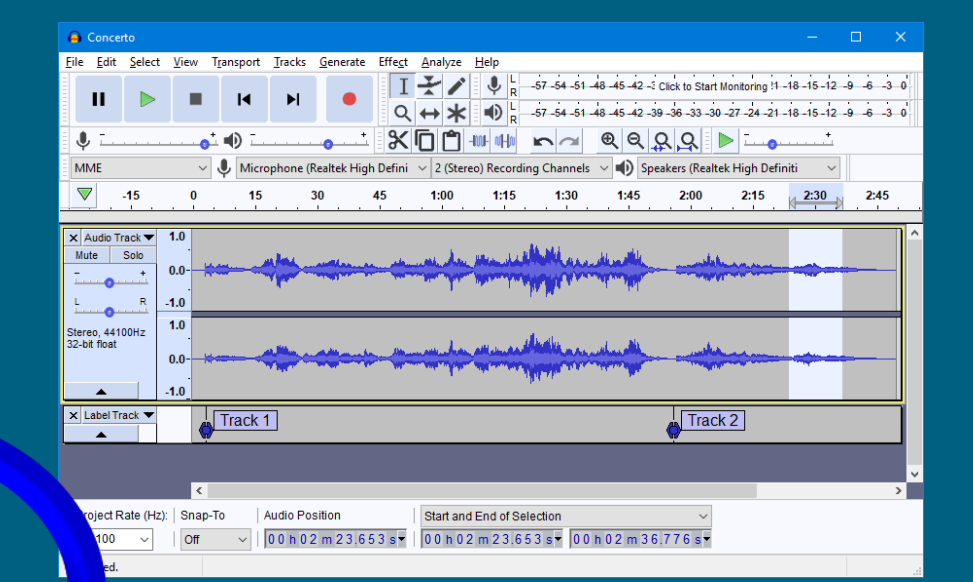

# **THE CYBER CINEMA PODCAST**

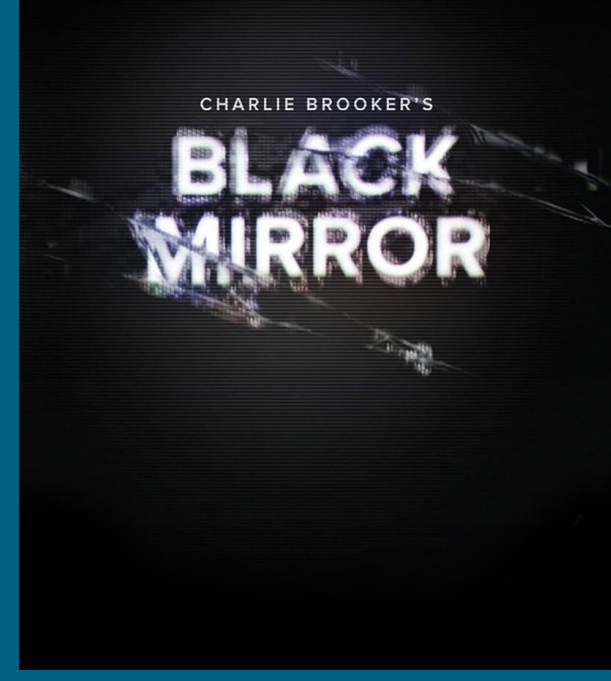

250,000 MILES FROM HOME,<br>THE HARDEST THING TO FACE...<br>IS YOURSELF.

#### **MOON**

**SAM ROCKWELL** 

UART FEBEGAN TRUDIE STYLER owens or DUNCAN JONES

E SONY PICTURES CLASSICS WW.MOON-MOVIE COM WWW.SONYCLASSICS.COM

# THE **CYBER CINEMA** ODCAST

#### **Podcasting Tips**

- Go in knowing that podcasting is a process and that each step hones different skills. You may not need to go through the whole workflow to achieve your ends
- Know that this is not a single-class activity
- Use resources on campus like the Lyons New Media Centre
- Request a guest lecture from moi

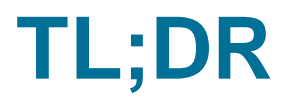

#### **Potential Pain Points**

- **Time:** Multi-modal tutorials are time intensive
- **Collaboration:** Some software is not easily collaborative
- **\$\$\$:** Proprietary software can be expensive
- **Error Code:** McMaster computers may not allow users to download some software
- **Fit:** Audio mediums can struggle with overly visual topics

#### **TL;DR**

#### **Advantages**

- Clear and Engaging Communication Skills
- Students as Meaningful and Insightful Public Scholars
- Collaboration Skills
- Expansive Thinking; focus on ambiguity and multiplicity
- Software literacy is valuable for life beyond university
- Digital projects can be shared online & contribute to students' portfolios
- Great opportunity to network and collaborate with McMaster folks

Shameless plug: If you would like to chat about integrating these kinds of digital tools into your classroom, email [scds@mcmaster.ca](mailto:scds@mcmaster.ca)  $\odot$ 

#### **Certificate Program**

## The code for today's session is **"Click."** Enter the code at<https://u.mcmaster.ca/verification>

"Teaching Research Data Management Best Practices with **DMP Assistant** "

**Danica Evering (they/them)**

**Research Data Management Specialist** everingd@mcmaster.ca

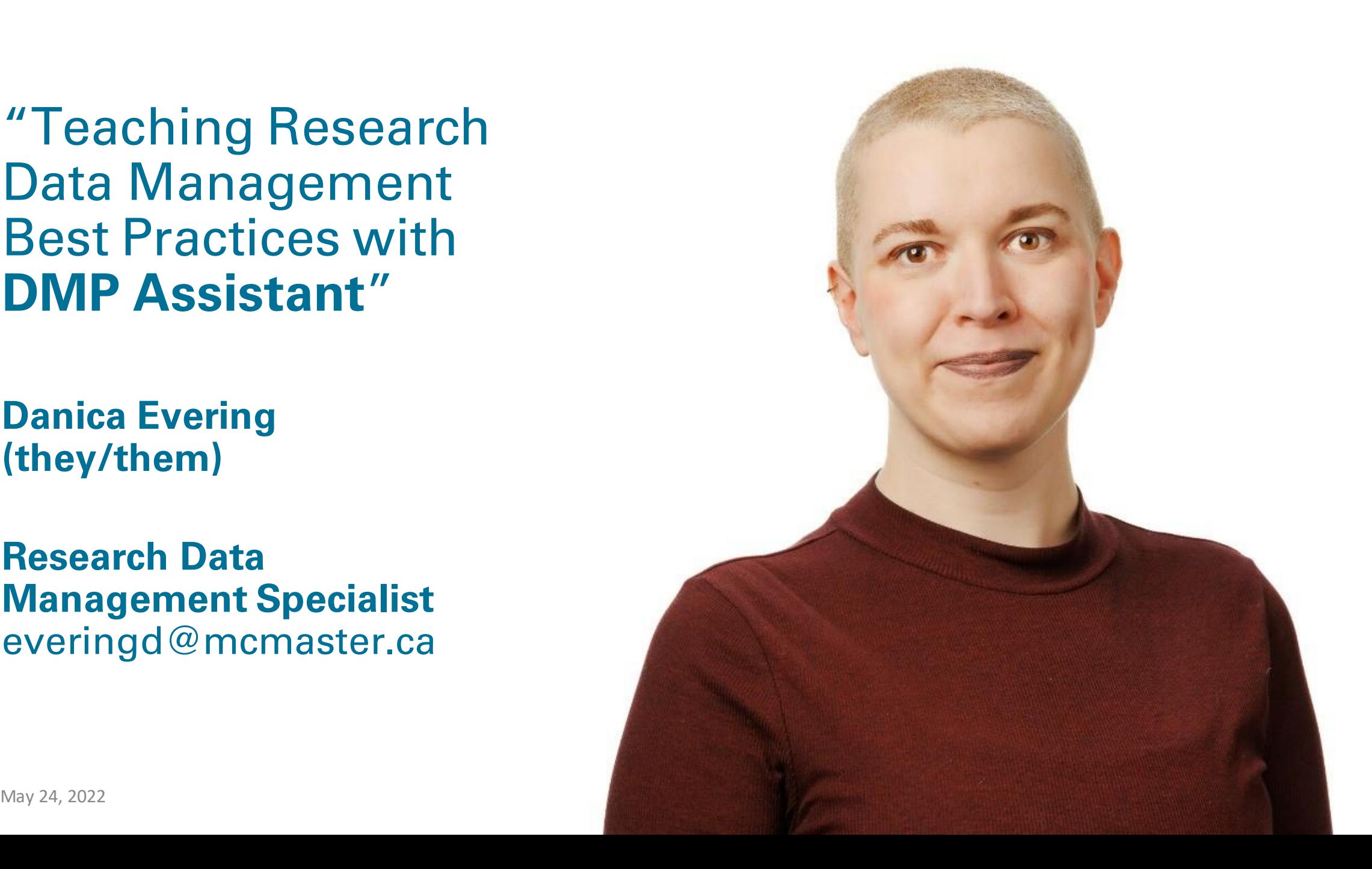

#### **RDM Services - Teaching Support**

**[Consultations:](http://u.mcmaster.ca/rdm-appointments)** Available for students, postdocs, faculty, and staff with any RDM-related questions

**[Class Visits + Course Modules:](mailto:rdm@mcmaster.ca)** For graduate and undergraduate levels.

**Training:** Introductory and focused training workshops. [Current events series for 2022-23](https://rdm.mcmaster.ca/events) and [previous recordings available for](http://u.mcmaster.ca/learn-rdm)   $N$  Iraining: introductory a [asynchronous](http://u.mcmaster.ca/learn-rdm) learning.

**[Website](http://rdm.mcmaster.ca/)**: Overview and resources through the research cycle: Secure, Plan, Find, Organize, Store, Publish, and Archive data.

**CES** [Data Storage Finder:](https://rdm.mcmaster.ca/finder) McMaster-specific interactive tool - find a vetted storage provider based on risk, volume, and more.

殺 **[DMP Assistant:](http://rdm.mcmaster.ca/plan)** interactive tool for data management plan creation - templates and exportable plans to fulfill grant requirements.

 $(\blacksquare)$ 

**[McMaster Dataverse:](https://borealisdata.ca/dataverse/mcmaster)** Institutional data repository for sharing research data. Part of the Canada-wide Borealis Repository.

#### **What is Research Data Management (RDM)?**

**Research Data Management** is the active organization & maintenance of data throughout the research data lifecycle to ensure its **security**, **accessibility**, **usability**, and **integrity**.

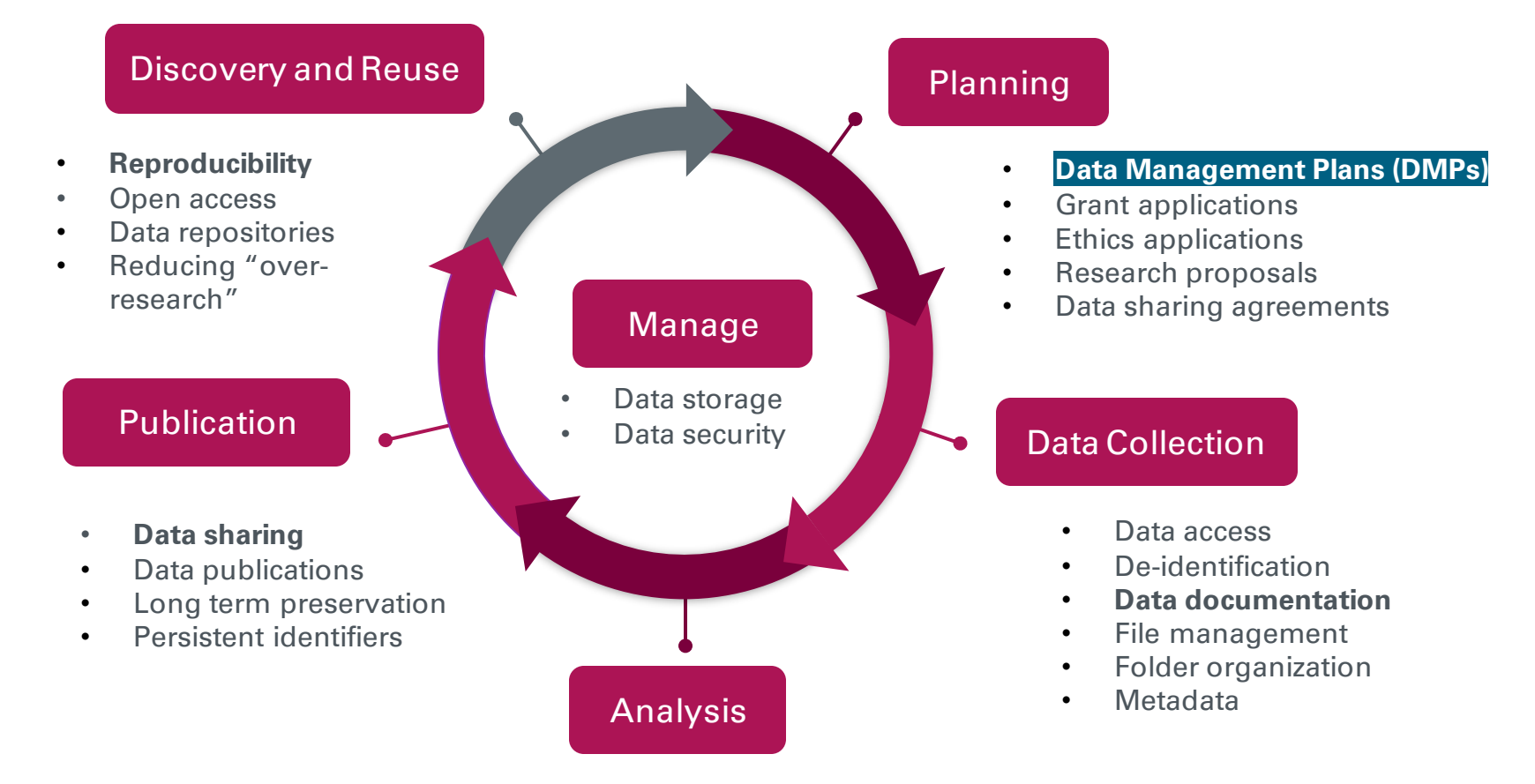

For a fuller introduction to RDM see our other webinars including "Best Practices for Managing Data in your Research" - [https://scds.github.io/intro-rdm/intro.html](https://scds.github.io/intro-rdm/)

#### **Data Management Plans:** An open hand of cards.

- **A Data Management Plan (DMP) describes practices and processes** for collecting, storing, organizing, documenting, securing, preserving, and sharing research data for a project or program.
- DMP tools **ask pointed questions** of researchers to help them articulate their plans for managing data; they do not compel researchers to manage data differently.
- **DMPs outline how you will manage data both during** the active phases of your research and **after** the completion of the research project.

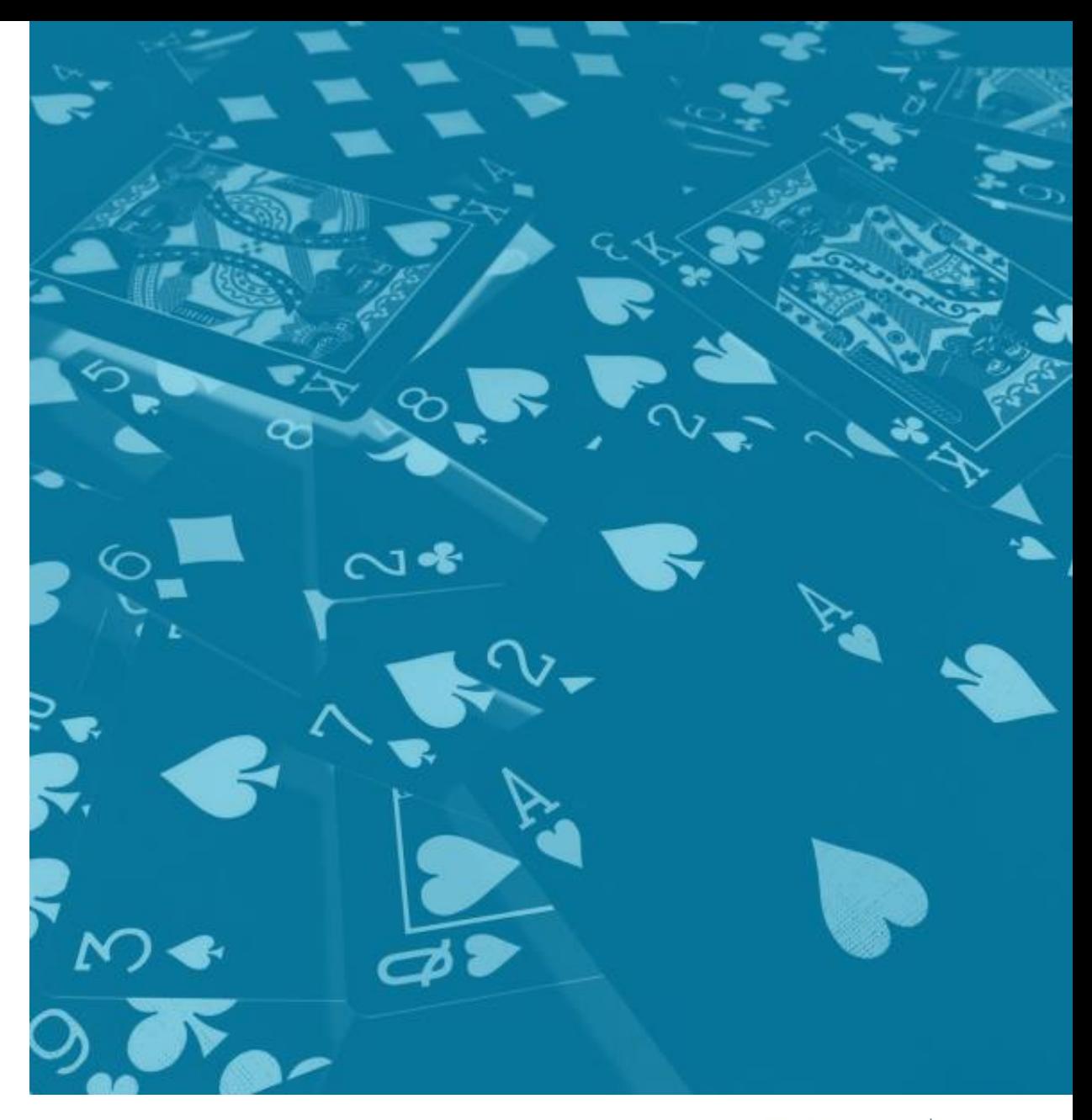

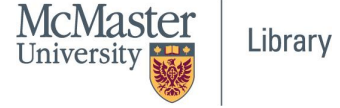

#### **DMP Assistant**

- **E** A web-based, bilingual data management planning tool.
- Available to all researchers in Canada.
- **Templates and exportable plans format** used by SSHRC, CIHR, and NSERC.
- **McMaster-specific guidance and** instructions.
- Send to RDM Services for review!
- Access at **rdm.mcmaster.ca/plan**

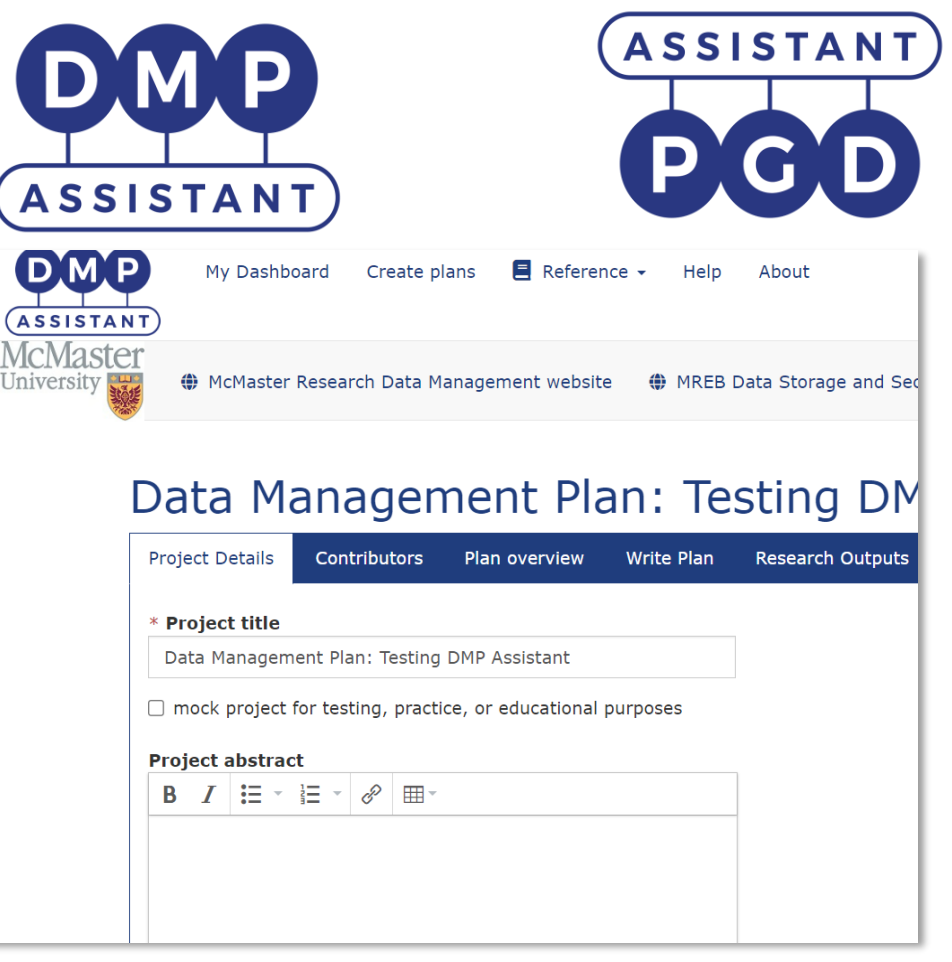

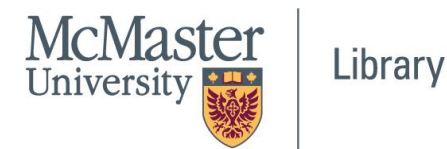

#### **What goes in a Data Management Plan?**

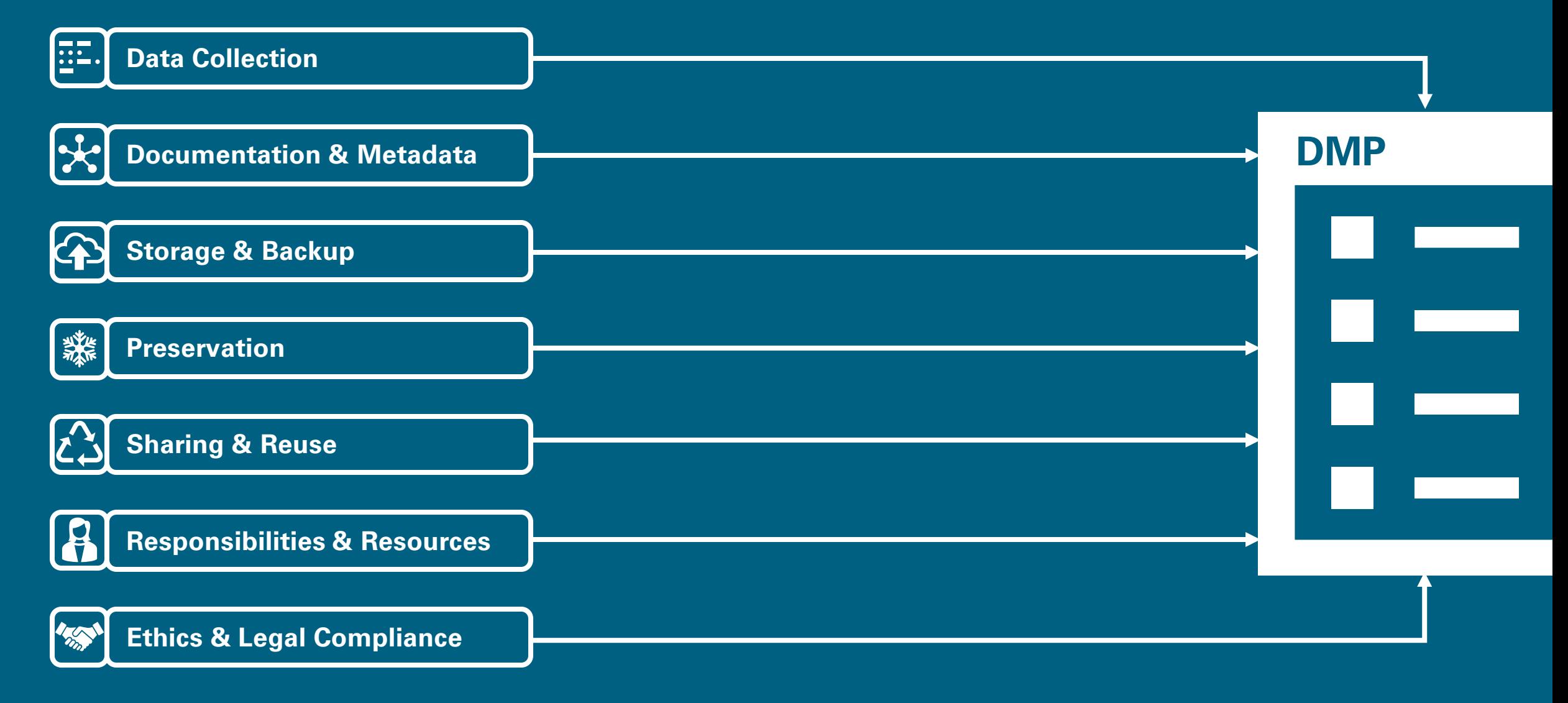

## **Why should students create a DMP?**

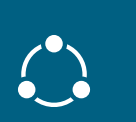

Set out consistent strategies **prior to starting your research** for how data will be managed, shared, and archived.

Identify the **strengths & weaknesses** in your current practices.

Ensure **quality assurance** and decide how to integrate effective data management practices into your research.

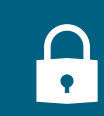

Make sure your data stay safe and align with **ethical responsibilities**.

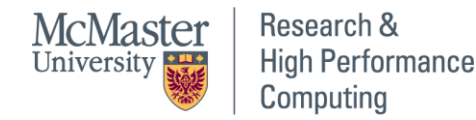

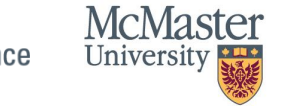

Library

#### **Tri-Agency RDM Policy 2021**

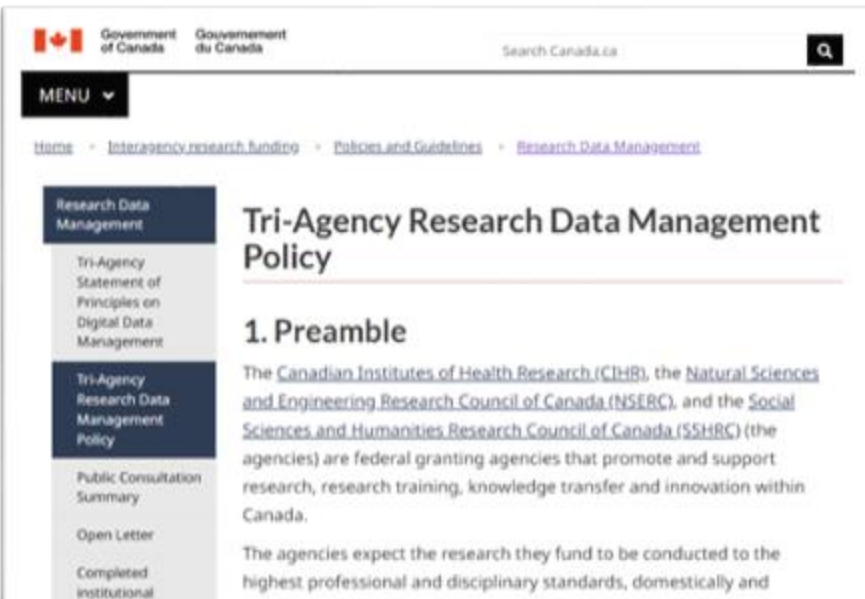

receivers data

internationally. These standards support research excellence by ensuring

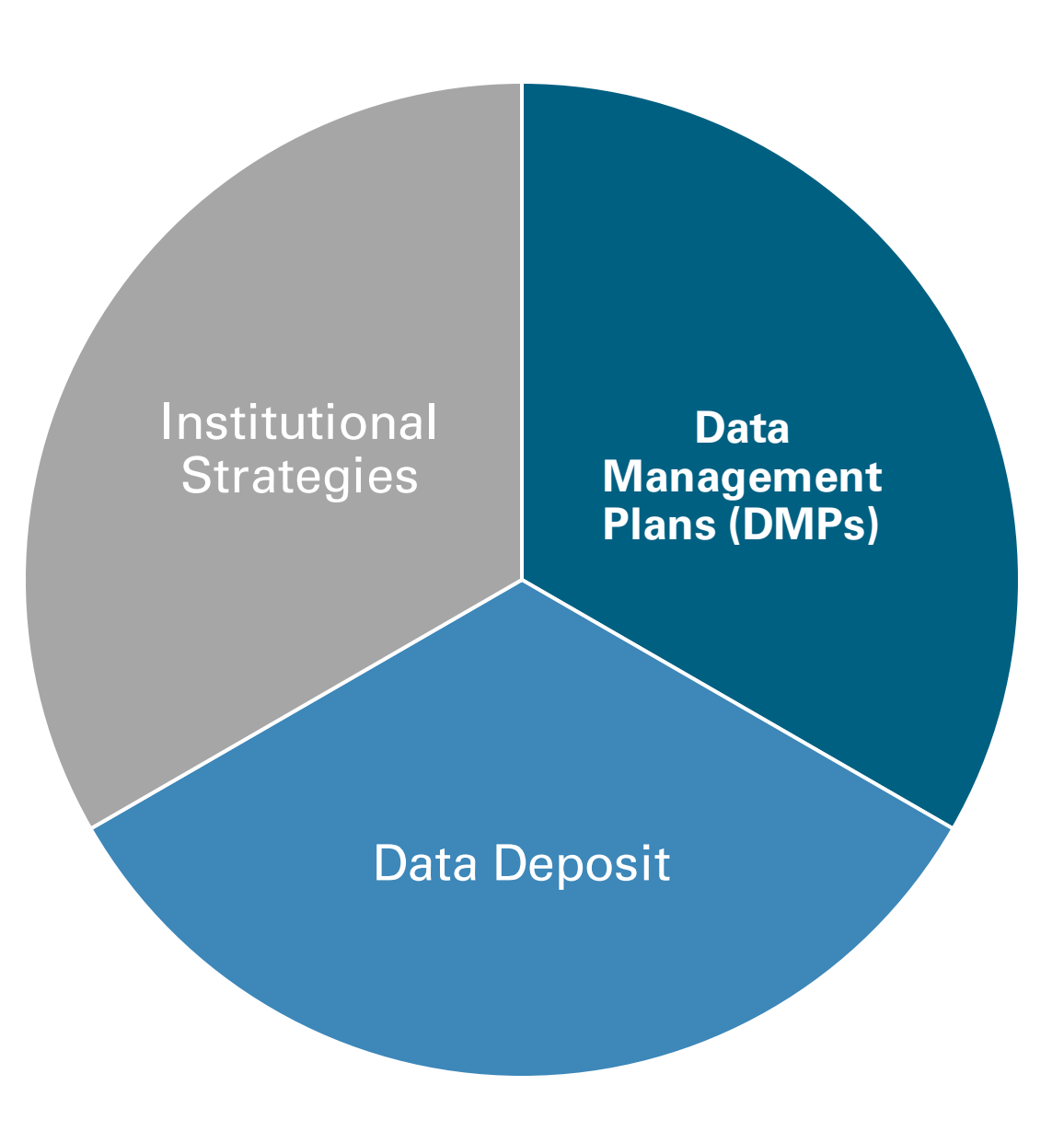

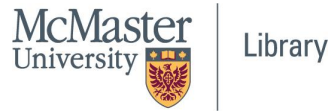

#### Data Management Plans are **"living documents**"

- **EXTERNIFIELD A living document** is edited and updated on an ongoing basis.
- **Not just a grant or ethics requirement**  – a DMP can describe positionality, workflows, and other important research considerations.
- **Emphasize change and iteration** in research practices.
- DMPs are not submitted once, they're a useful, ongoing **research tool**.

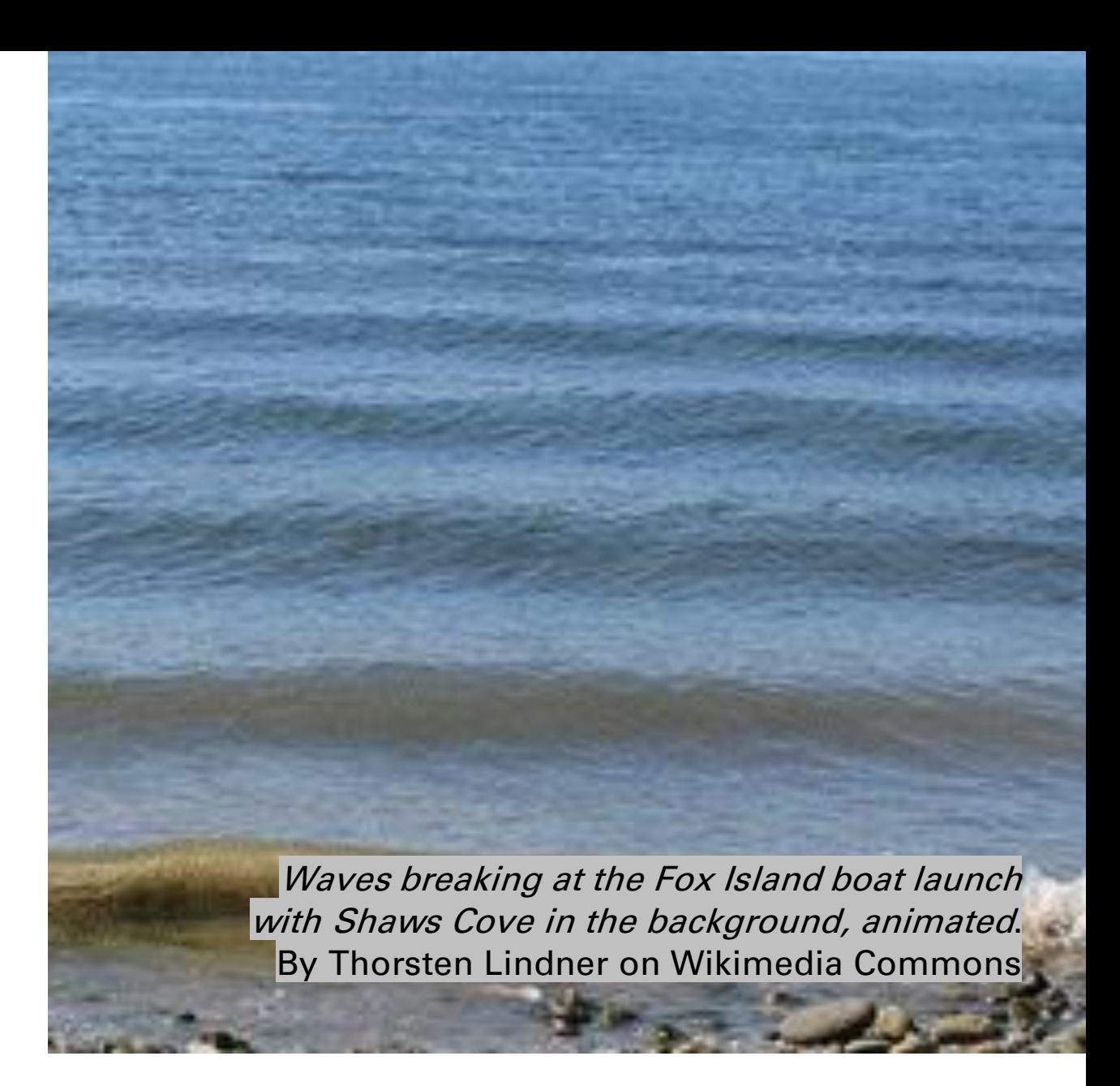

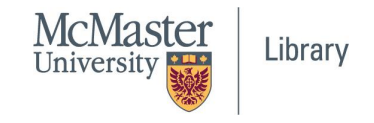

#### **TL;DR**

#### **Advantages:**

- DMPs make students' invisible research choices, practices, and processes visible.
- Because they are increasingly a requirement for grants and ethics, teaching DMPs helps students prepare for work in the field.
- Hands-on tool for teaching "prismatic" connections to best research practices, care in research, open research, and the value of data as a research output.

#### **Potential Pain Points:**

- Require some groundwork and time to teach other aspects of Research Data Management – data storage, security, sharing, archiving.
- Could be overwhelming to introduce students to the intricate web of research requirements and support all at once: *i.e. research offices, ethics boards, libraries,* departmental resources, Indigenous research support, IT security units, highperformance computing, research software, grants across levels of government/industry/non-profits, etc.

# Case Studies: How can digital tools support specific learning outcomes?

#### Gephi

**Subhanya Sivajothy, Data Analysis and Visualization Librarian** sivajos@mcmaster.ca

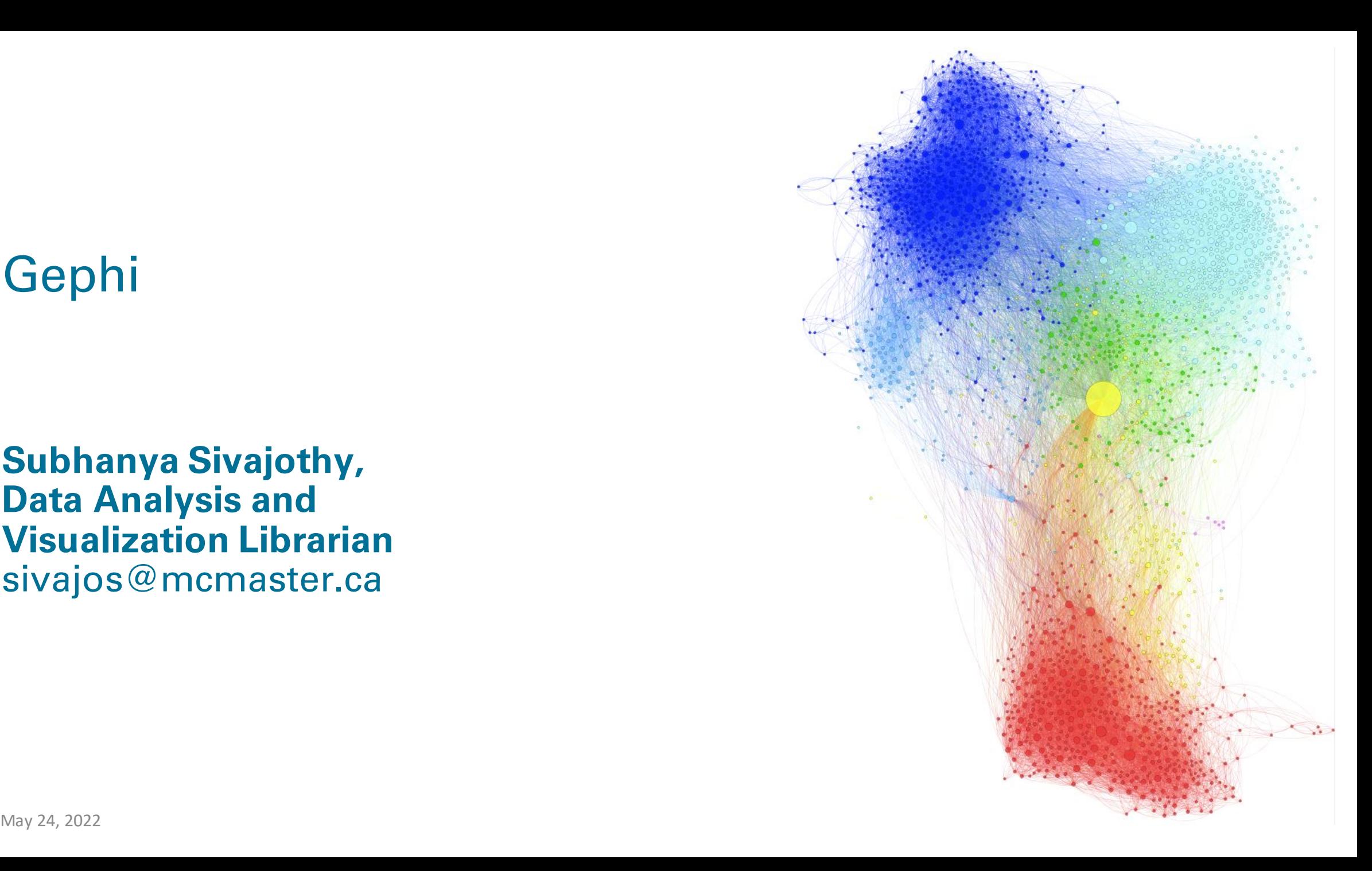

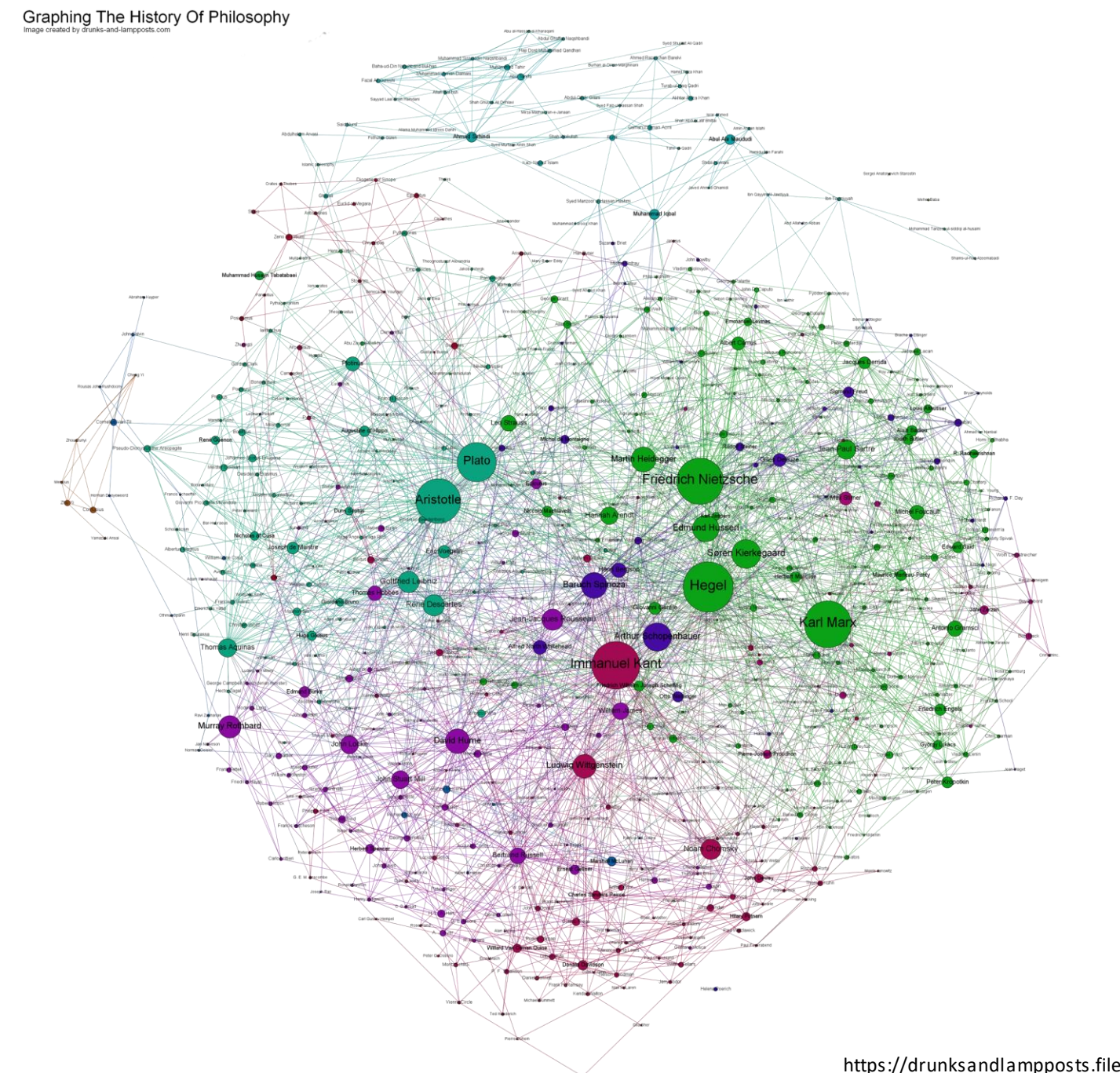

https://drunksandlampposts.files.wordpress.com/2012/06/philprettyv4.png

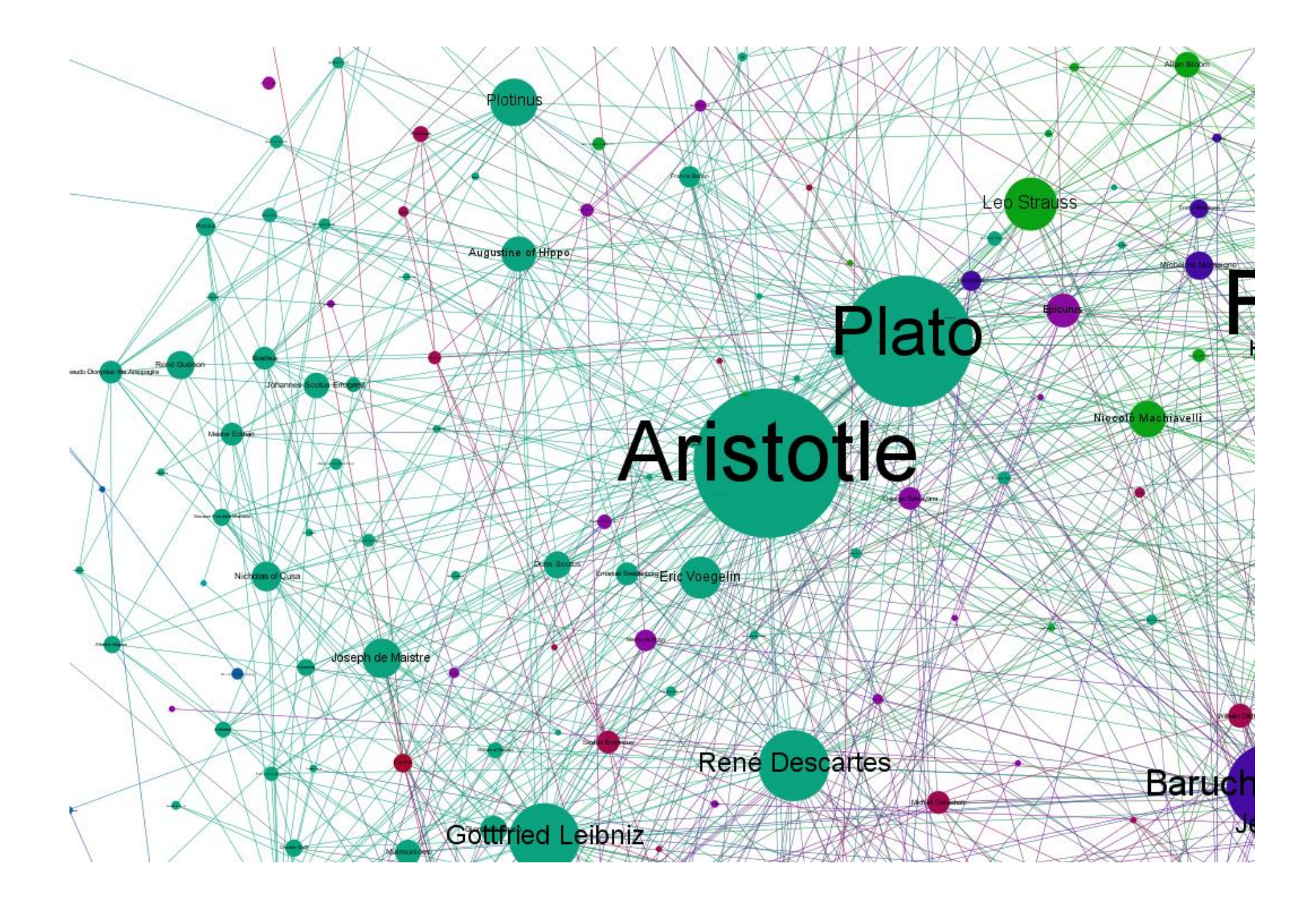

#### A. Betweenness

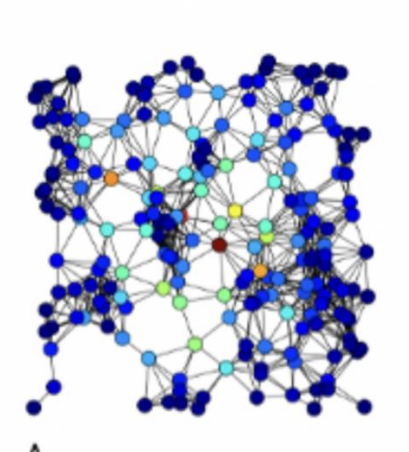

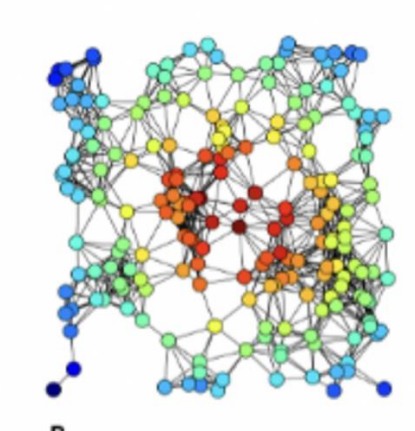

#### **B.** Closeness

#### **C.** Eigenvector

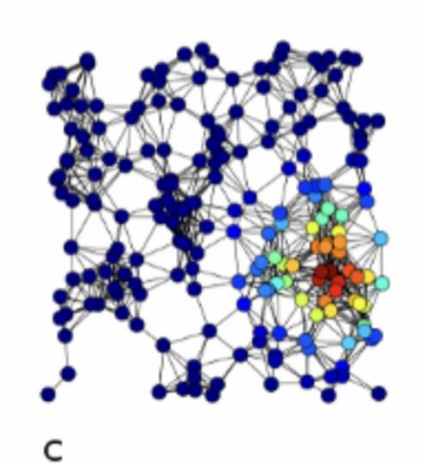

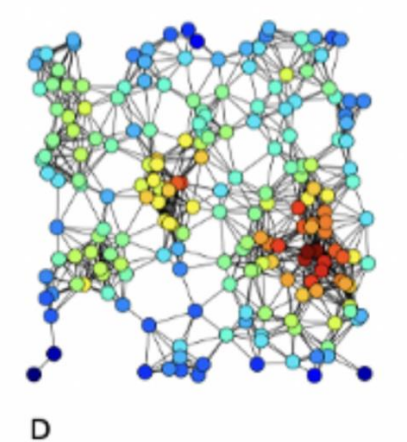

#### D. Degree

Image: Tapiocozzo (CC 4.0 BY-SA)

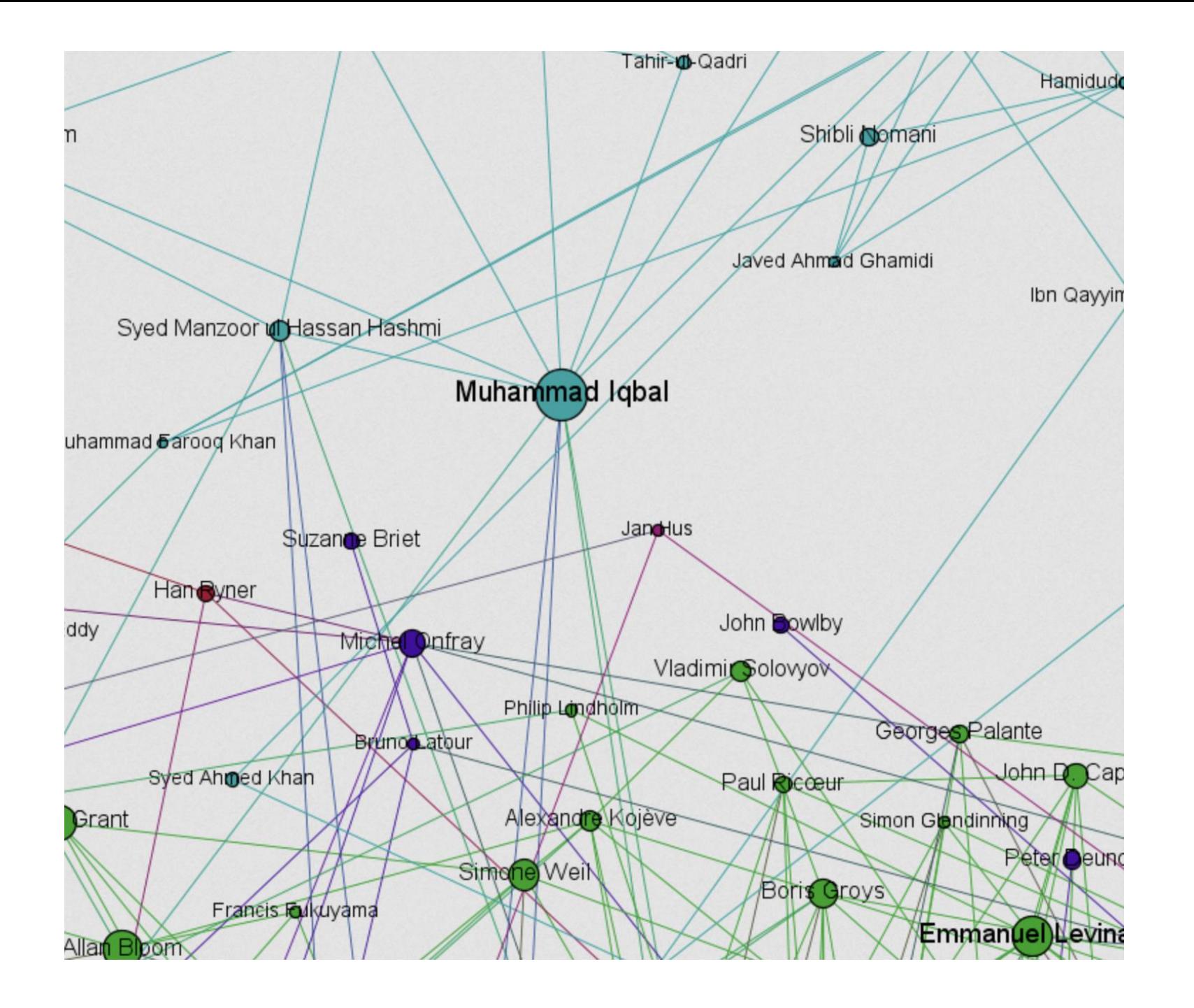

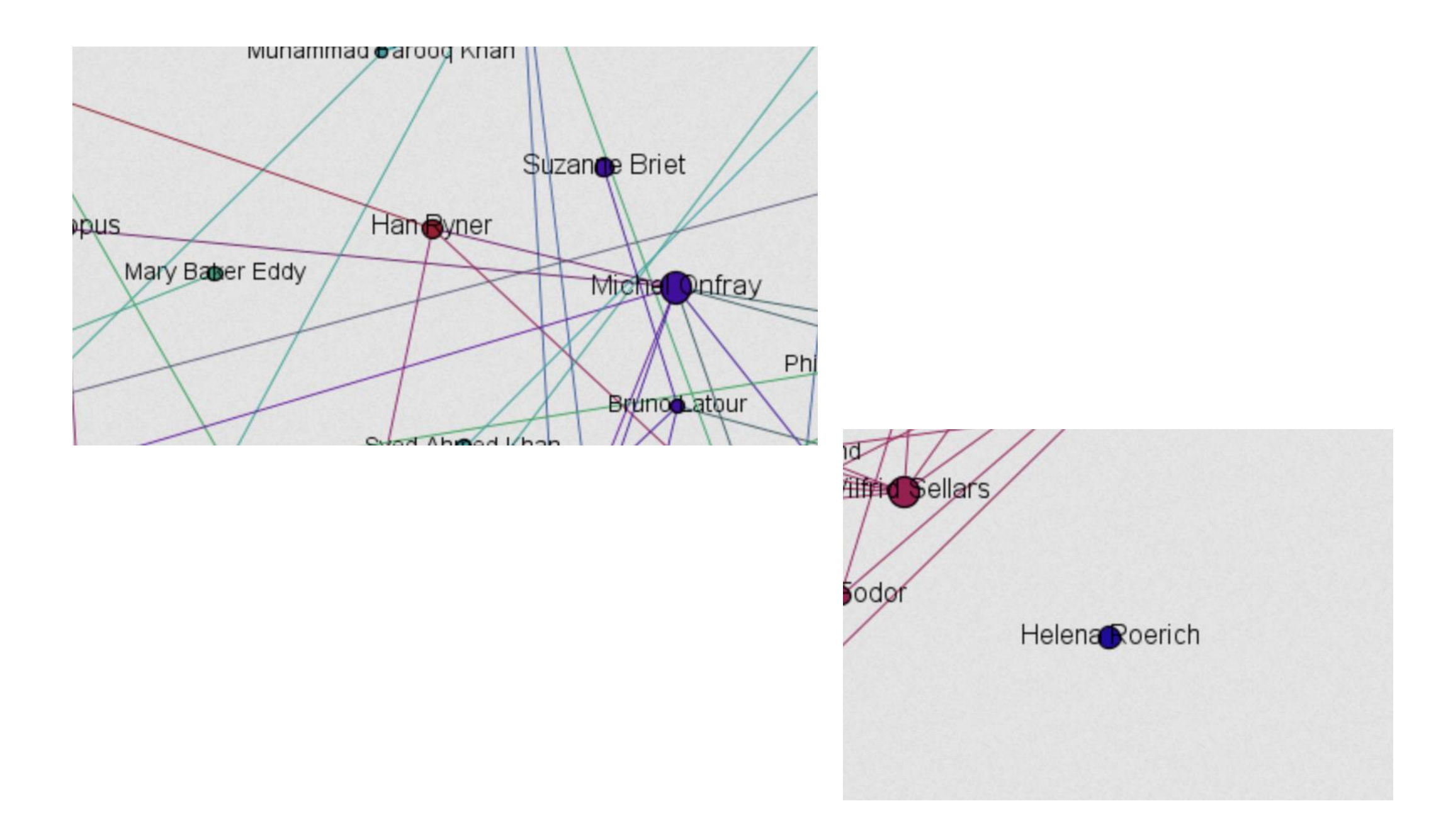

#### **Jupyter Notebooks**

**Jay Brodeur,**

**Associate Director of Digital Scholarship Infrastructure & Services**

brodeujj@mcmaster.ca

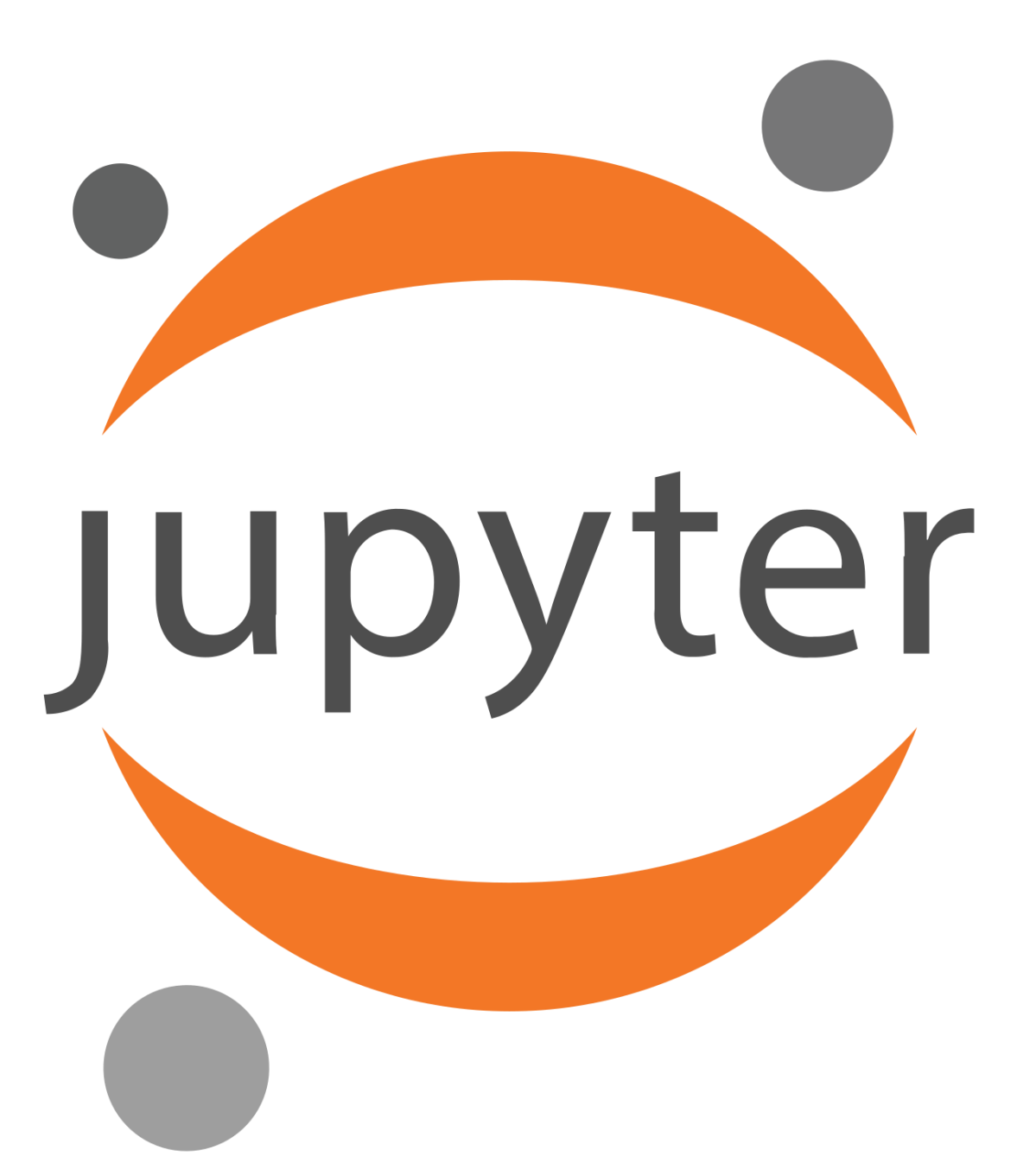

May 24, 2022 **64 Image credit: Cameron Oelsen, BSD <http://opensource.org/licenses/bsd-license.php>, via Wikimedia Commons** 

## Using Jupyter Notebooks to support learning

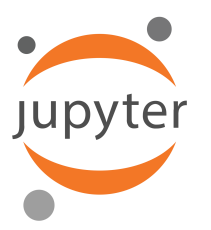

- 1. Breaking down barriers to synchronous instruction with programmatic approaches:
- Standardized and streamlined setup.
- Open and extensible technology.
- Embedded background information, examples, and explanation.
- 2. Introducing young scholars to emerging best practices
- **Sharing, Reuse, Reproducibility**: Jupyter Notebooks as open, sharable, reusable products.
- **Research Transparency**: Integrating elements of a research paper (context, methodology, results) with the underlying analysis and data.

Learn more in Barba, Barker, et al. 2019. "Teaching and Learning with Jupyter". Available at: <https://jupyter4edu.github.io/jupyter-edu-book/>

#### Podcasting

**Veronica Litt, Digital Scholarship Coordinator** littvs@mcmaster.ca

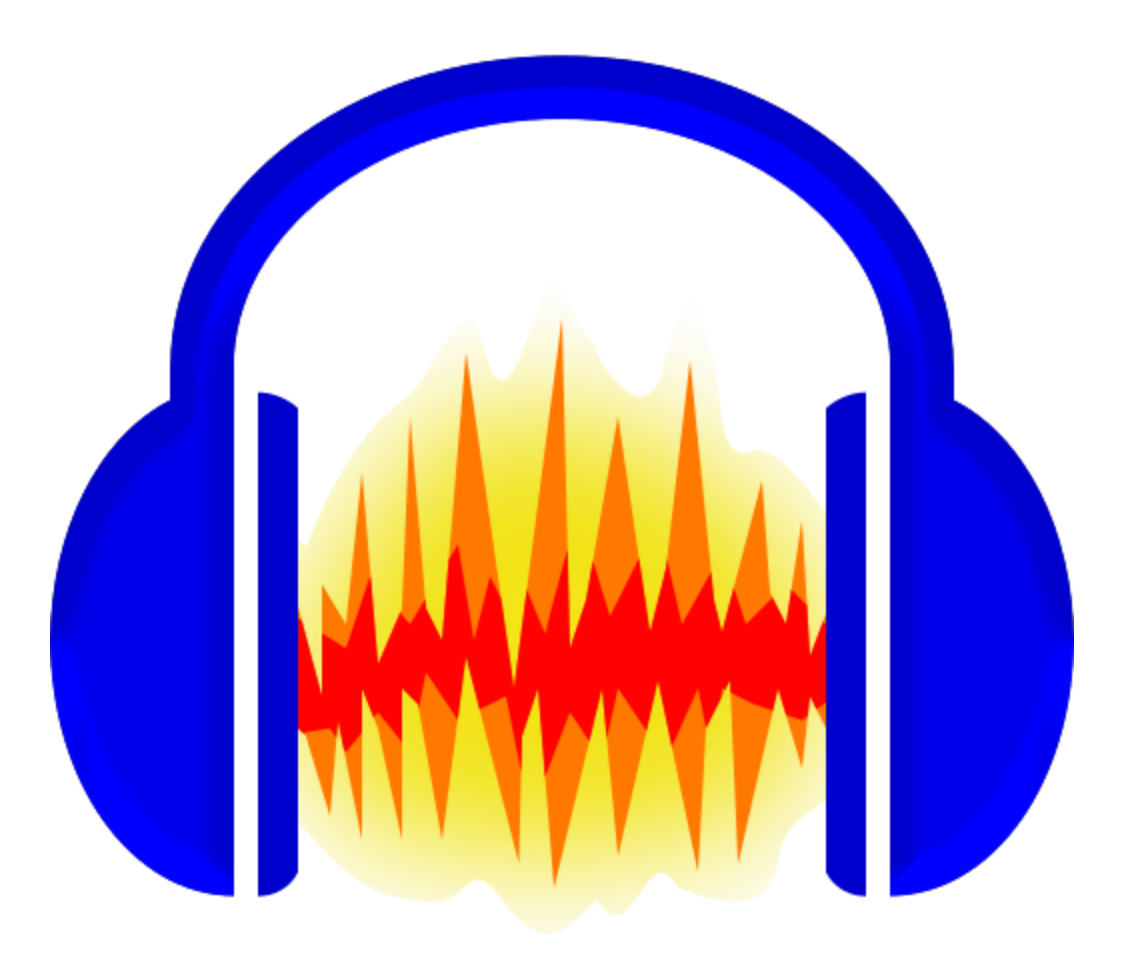

## **Podcasting: A Trio of Options**

- **Sample Class:** Undergraduate Social Work Course
- **Podcast Directive:** Students pair up and have a conversation about anti-oppressive social work practices
- **Learning Outcomes**
- Hone collaboration skills
- Cultivate students' scholarly voice
- Select episodes can act as a resource for future iterations of the class

## **Podcasting: A Trio of Options**

#### **Sample Class:** Graduate English Course

**Podcast Directive:** Students script and record an episode that contrasts a canonical interpretation of a novel with their interpretation (can be done in pairs or solo)

#### **Learning Outcomes**

- Practice communicating literary analysis to a public audience
- Can work adjacently to an annotated bibliography in training students to conduct secondary source research in a fresh way

## **Podcasting: A Trio of Options**

**Sample Class: Continuing Education Course on** Data Analytics

**Podcast Directive:** Students interview a person in the field about their career path

#### **Learning Outcomes**

- Networking opportunity
- Hones communication skills
- Select episodes can act as a resource for future iterations of the class

#### **DMP Assistant**  makes best practices visible.

Case Study: Graduate Research Methods

**Danica Evering, Research Data Management Specialist** everingd@mcmaster.ca

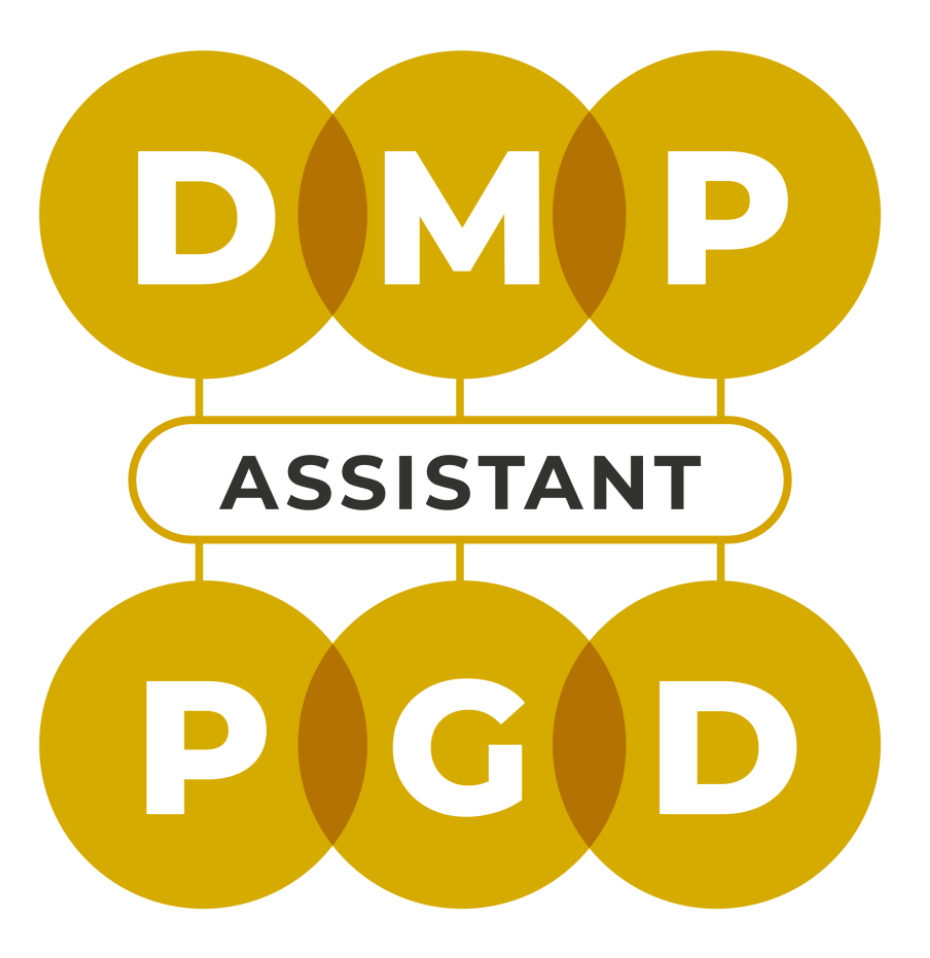

# **Goal Learning Outcomes:**

- **Organize thesis research** with a tool students will use in their career.
- Learn to **practice care** in research by beginning with the end in mind.
- Understand **open research** and the value of datasets.

#### DMP Assistant – **Course Integration Components**

#### **Early Semester**:

- **Presentation:** Intro to Research Data Management
	- Provides understanding of open research, the value of data, and overview of best practices for storage, security, sharing, and more.
- **Demo**: DMP Assistant, DMP Examples Database, Course DMP Rubric
	- Introduce students to tool and share examples of DMPs in your field.
- **EXALE Assignment: First Draft of Data Management Plan** 
	- Complete a DMP for your thesis research using DMP Assistant, looking at other DMP examples for guidance.
#### Section 1: Types of data produced

Types of data, samples, physical collections, software, curriculum materials, and other materials to be produced in the course of the project

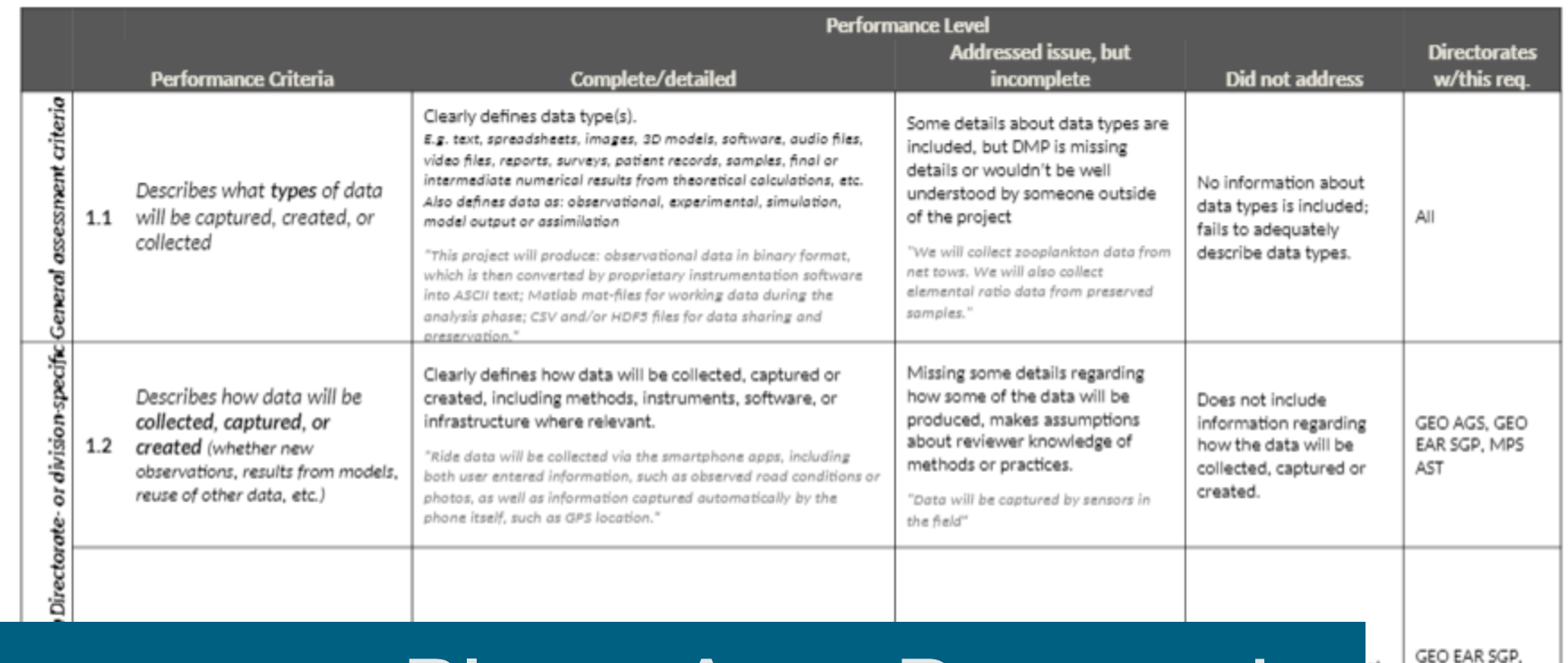

Data Management Plans As a Research Tool (DART) – **Course DMP Rubric**

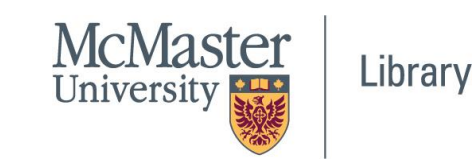

GEO AGS

<https://osf.io/jj7dm>

## **Data Collection**

### What types of data will you collect, create, acquire and/or record?

We will be collecting surveys which will then be exported into tabular format.

We will also be conducting both semi-structured interviews and focus groups that will produce both digital audio and text (transcriptions) based data.

### What file formats will your data be collected in? Will these formats allow for data re-use, sharing and long-term access to the data?

Our file formats will exist both in non-proprietary and proprietary formats. The non-proprietary formats will ensure that these data are able to be used by anyone wishing to do so once they are deposited and made openly available.

Surveys will exist in .csv (non-proprietary), MS Excel, & SPSS (both proprietary) formats. For more information regarding SPSS see: SPSS Wikipedia https://en.wikipedia.org/wiki/SPSS

Interviews & focus groups data will exist in .mp3 (non-proprietary), MS Word & NVivo (both proprietary) formats. For more information regarding NVivo see: NVivo Wikipedia https://en.wikipedia.org/wiki/NVivo

Any survey data deposited for sharing and long-term access will be in .csv format so that anyone can use them without requiring proprietary software.

The final de-identified versions of the interviews and focus groups transcripts will be exported into a basic non-proprietary text format for deposit, long-term preservation and access.

# **DMP Example: Mixed Methods**

https://alliancecan.ca/en/servic es/research-datamanagement/learning-andtraining/training-resources

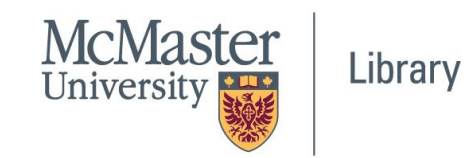

## **Potential Reading Assignments:**

- ❑ Cynthia Hudson-Vitale and Heather Moulaison-Sandy, "Data Management Plans: A Review," DESIDOC Journal of Library and Information Technology 39, no. 6 (December 18, 2019): 322–28, [https://doi.org/10.14429/djlit.39.6.15086.](https://doi.org/10.14429/djlit.39.6.15086)
- ❑ "DataWorks! Data Management Plan (DMP) Challenge Evaluation Rubric," Federation of American Societies for Experimental Biology (FASEB), 2023, [https://www.faseb.org/getmedia/cb681545-2ed5-4970](https://www.faseb.org/getmedia/cb681545-2ed5-4970-b167-e1b47b1f225e/Rubric-for-DataWorks-DMP-Challenge-12-14-21.pdf) [b167-e1b47b1f225e/Rubric-for-DataWorks-DMP-Challenge-12-14-21.pdf](https://www.faseb.org/getmedia/cb681545-2ed5-4970-b167-e1b47b1f225e/Rubric-for-DataWorks-DMP-Challenge-12-14-21.pdf)
- ❑ Maria Praetzellis, "DMP Competition Winners: DMPs so good they go to 11," Qualitative Data Repository, DMP Tool, Princeton Research Data Service, May 19, 2021, [https://blog.dmptool.org/2021/05/19/dmp](https://blog.dmptool.org/2021/05/19/dmp-competition-winners-dmps-so-good-they-go-to-11/)[competition-winners-dmps-so-good-they-go-to-11/](https://blog.dmptool.org/2021/05/19/dmp-competition-winners-dmps-so-good-they-go-to-11/)

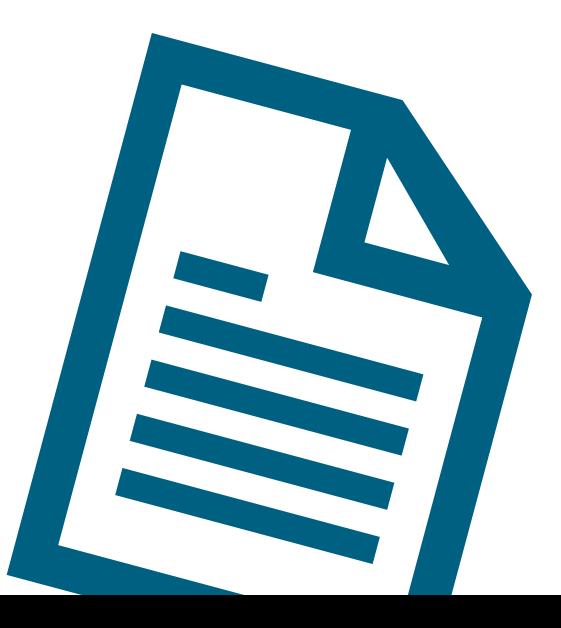

#### Data Management Plan: Testing DMP Assistant **Project Details** Contributors Plan overview **Write Plan** Request feedback **Research Outputs** Share Download Set plan visibility Public or organizational visibility is intended for finished plans. You must answer at least 0% of the questions to enable these options. Note: test plans are set to private visibility by default. ◎ Private: visible to me, specified collaborators and administrators at my organization  $\circ$  Organization: anyone at my organization can view  $\circ$  Public: anyone can view or download from the Public DMPs page Manage collaborators Invite specific people to read, edit, or administer your plan. Invitees will receive an email notification that they have access to this plan. **Email address Permissions** everingd@mcmaster.ca Owner Invite collaborators  $*$  Email **Mid-Semester**: **Example 1 Review: Data Management Plan Exchange** \* Permissions  $\circ$  Co-owner **EXADE THE COULTSE INSTRUCTOR AND AN ASSIGNED**  $\circ$  Editor  $\circ$  Read only colleague as collaborators in DMP Assistant.Submit

Describe the type(s) of data that you will collect, including all survey, interview and/or focus group data. If there are any additional types of data that will be collected or generated describe these as well.

## $\Omega$

Depending on class time, a portion of the

and discussing next steps for revising.

class could be discussing these revisions -

common themes, updating on best practices,

Guidance

 $I \to E - \mathcal{C} \neq \mathbb{R}$ 

Comments (1)

 $I \to \varepsilon \cdot \mathbb{H} \cdot \mathbb{R} \cdot \mathbb{R}$ B

We will be collecting data in the form of two surveys in Canadian institutions with a Dataverse instance, and administrators of their institution's instance. Once dat deidentified, it will be exported into tabular format. Su quantitative and qualitative data.

Ouantitative data analysis may be conducted in RStudio, SPSS, or Excel. Oualitative data analysis will be conducted in Taguette, Datasette, Voyant, or NVivo. Both processes will generate scripting and code that may be deposited alongside the de-identified data. Additionally, our survey questions themselves may be shared as part of our dataset for

Add comments to share with collaborators B

**Review: Data Management Plan Exchange**  $\Box$ • Using the "Comments" section in DMP Assistant,

DMP Exemplars, and the Course DMP Rubric, students and course instructors add constructive revisions.

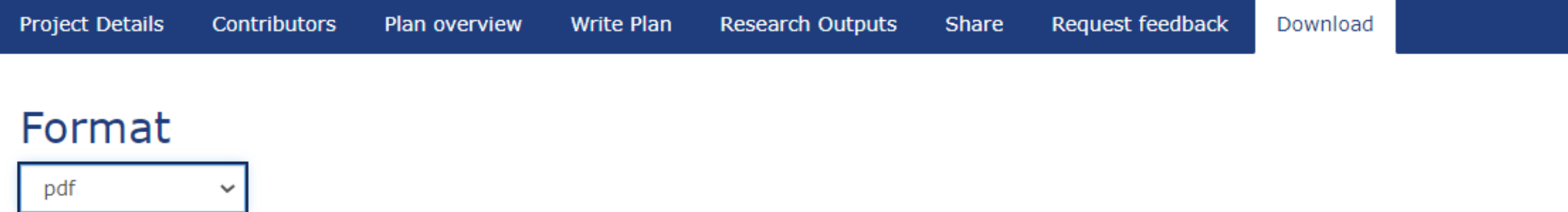

### Download settings

#### **Optional Plan Components**

- project details coversheet
- $\blacktriangleright$  question text and section headings
- unanswered questions
- research outputs

## **PDF** formatting

### Font

Face

Arial, Helvetica, Sans-Serif

Download Plan

## **Late Semester:**

**Assignment: Final Draft of Data Management Plan** Integrate feedback from colleague and instructor; update DMP considering the changes to your research proposal. Download and submit.

## Other potential Methods-related tie-ins:

## ▪ **Indigenous Data Sovereignty**

▪ Ownership, Control, Access, Possession (OCAP) course from the First Nations Information Governance Centre (FNIGC) or module on Indigenous research and data sovereignty.

## ▪ **Research Ethics**

**• Data Management Plan can accompany drafting an ethics application.** 

## ▪ **Information Security for Research**

- Data Governance is often a component of learning about how to secure and safely store your research.
- **Open Research, Open Access, and Open Data**
	- **DMPs can accompany a larger conversation about open research.**

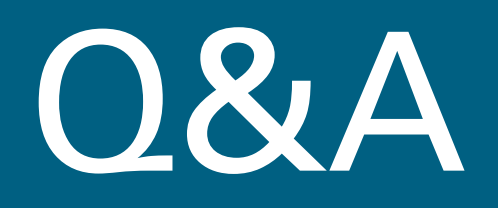

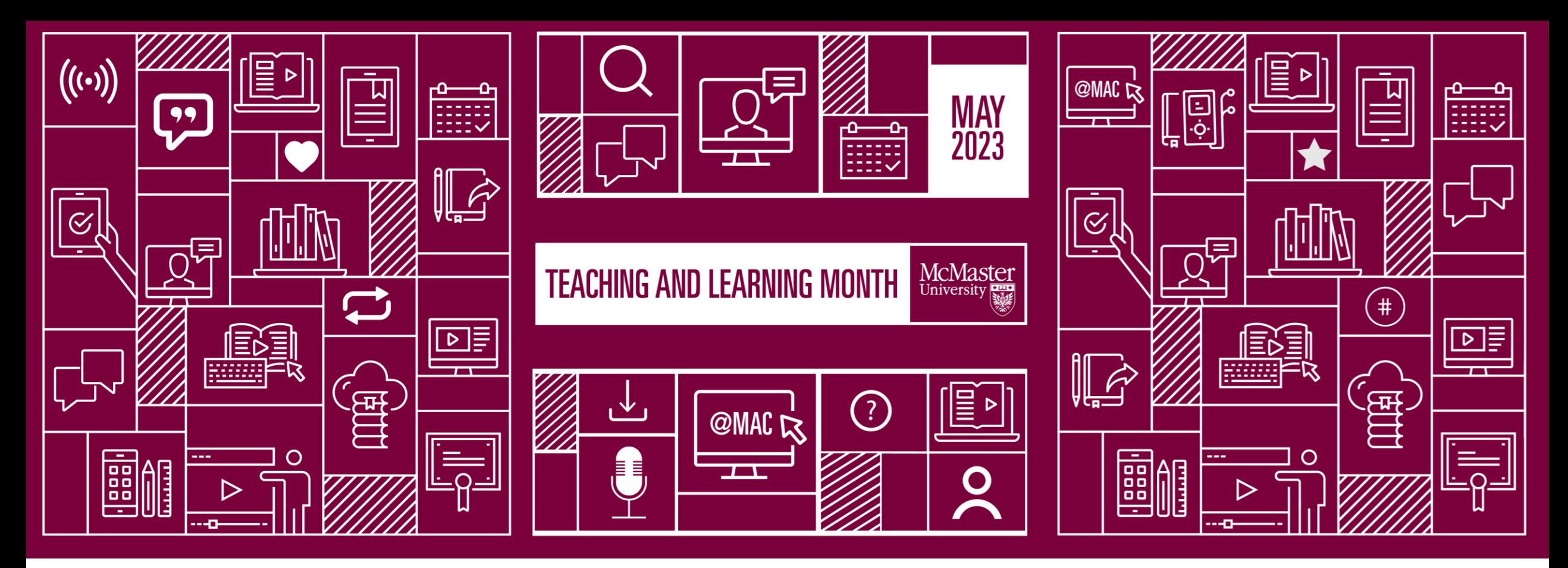

May is **Teaching and Learning Month** at McMaster! Visit the MacPherson Institute website at [mi.mcmaster.ca/teaching-and-learning-month/](https://mi.mcmaster.ca/teaching-and-learning-month/) to learn more!

Session topics include teaching tools and platforms, virtual resources, accessibility, generative artificial intelligence, developing engaging course content, applying universal design principles, experiential learning and more.

## **Stay in Touch**

The Sherman Centre can visit your classroom, host discussions, provide resources, and generally collaborate on instructional sessions. If you'd like to learn more or discuss a potential collaboration, contact us at scds@mcmaster.ca.